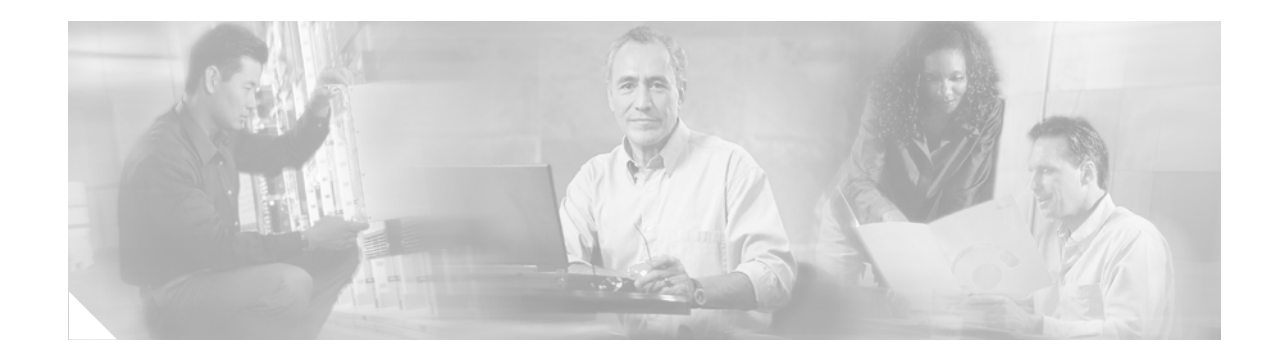

# **QoS: Tunnel Marking for L2TPv3 Tunnels**

#### **First Published: May 7, 2004 Last Updated: February 28, 2006**

The QoS: Tunnel Marking for Layer 2 Tunnel Protocol Version 3 (L2TPv3) Tunnels feature introduces the capability to define and control the quality of service (QoS) for incoming customer traffic on the provider edge (PE) router in a service provider network.

#### **History for the QoS: Tunnel Marking for L2TPv3 Tunnels Feature**

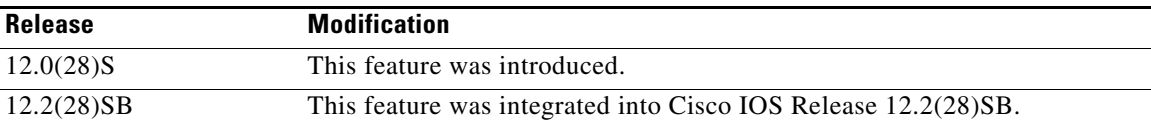

#### **Finding Support Information for Platforms and Cisco IOS Software Images**

Use Cisco Feature Navigator to find information about platform support and Cisco IOS software image support. Access Cisco Feature Navigator at [http://www.cisco.com/go/fn.](http://www.cisco.com/go/fn) You must have an account on Cisco.com. If you do not have an account or have forgotten your username or password, click **Cancel** at the login dialog box and follow the instructions that appear.

# **Contents**

- **•** [Prerequisites for QoS: Tunnel Marking for L2TPv3 Tunnels, page 2](#page-1-0)
- **•** [Restrictions for QoS: Tunnel Marking for L2TPv3 Tunnels, page 2](#page-1-1)
- [Information About QoS: Tunnel Marking for L2TPv3 Tunnels, page 2](#page-1-2)
- **•** [How to Configure QoS: Tunnel Marking for L2TPv3 Tunnels, page 4](#page-3-0)
- **•** [Configuration Examples for QoS: Tunnel Marking L2TPv3 Tunnels, page 11](#page-10-0)
- **•** [Additional References, page 13](#page-12-0)
- **•** [Command Reference, page 15](#page-14-0)

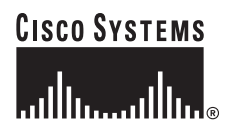

ן

# <span id="page-1-0"></span>**Prerequisites for QoS: Tunnel Marking for L2TPv3 Tunnels**

**•** Cisco Express Forwarding (CEF) must be configured on the interface before L2TPv3 tunnel marking can be used.

For information on CEF switching, consult the ["Cisco Express Forwarding](http://www.cisco.com/univercd/cc/td/doc/product/software/ios122/122cgcr/fswtch_c/swprt1/xcfcef.htm)" section of the *Cisco IOS Switching Services Configuration Guide*.

• Determine the topology and interfaces that need to be configured to mark incoming traffic.

# <span id="page-1-1"></span>**Restrictions for QoS: Tunnel Marking for L2TPv3 Tunnels**

- **•** L2TPv3 tunnel marking is supported in input policy-maps only and should not be configured for output policy-maps.
- L2TPv3 tunnel marking is not supported on generic routing encapsulation (GRE) tunnel interfaces.
- **•** It is possible to configure L2TPv3 tunnel marking and the **ip tos** command at the same time. However, Modular Quality of Service (QoS) Command-Line Interface (CLI) (MQC) (L2TPv3) tunnel marking has higher priority over IP ToS commands, meaning that tunnel marking always rewrites the IP header of the tunnel packet and overwrites the values set by **ip tos** commands. The priority of enforcement is as follows when these commands are used simultaneously:
	- **1. set ip dscp tunnel** or **set ip precedence tunnel** (L2TPv3 tunnel marking)
	- **2. ip tos reflect**
	- **3. ip tos** *tos-value*

**Note** This is designed behavior. We recommend that you configure only L2TPv3 tunnel marking and reconfigure any peers configured with the **ip tos** command to use L2TPv3 tunnel marking.

# <span id="page-1-2"></span>**Information About QoS: Tunnel Marking for L2TPv3 Tunnels**

- **•** [L2TPv3 Tunnel Marking Overview, page 2](#page-1-3)
- **•** [Defining Class and Policy Maps for L2TPv3 Tunnel Marking Using the MQC, page 3](#page-2-0)
- **•** [Configuring L2TPv3 Tunnel Marking, page 3](#page-2-1)
- **•** [Benefits of L2TPv3 Tunnel Marking, page 4](#page-3-1)
- **•** [L2TPv3 Definition, page 4](#page-3-2)

### <span id="page-1-3"></span>**L2TPv3 Tunnel Marking Overview**

The QoS: Tunnel Marking for L2TPv3 Tunnels feature allows you to define and control QoS for incoming customer traffic on the PE router in a service provider (SP) network. This feature lets you set (mark) either the IP precedence value or the differentiated services code point (DSCP) in the header of an L2TPv3 tunneled packet. L2TPv3 tunnel marking can be implemented by using a QoS marking command, such as **set ip** {**dscp** | **precedence**} [**tunnel**], and it can also be implemented in QoS traffic

policing. This feature simplifies administrative overhead previously required to control customer bandwidth by allowing you to mark the L2TPv3 tunnel header on the incoming interface on the PE routers.

[Figure 1](#page-2-2) shows traffic being received from CE1 through PE1's incoming interface on which tunnel marking occurs. The traffic is encapsulated (tunneled) and the tunnel header is marked on PE1. The marked packets travel (tunnel) through the core and are decapsulated automatically on PE2's exit interface. This feature is designed to simplify classifying CE traffic and is configured only in the service provider network. This process is transparent to the customer sites. CE1 and CE2 simply exist as a single network.

<span id="page-2-2"></span>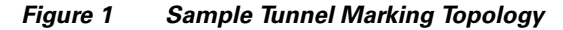

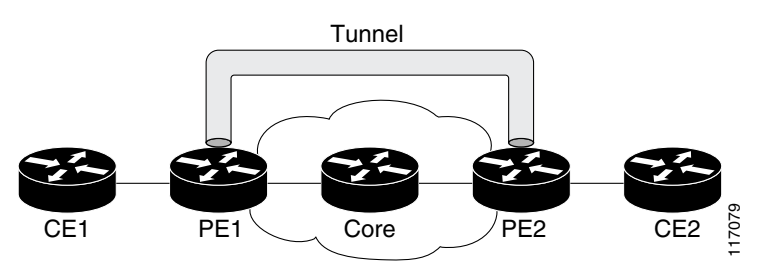

## <span id="page-2-0"></span>**Defining Class and Policy Maps for L2TPv3 Tunnel Marking Using the MQC**

To configure the tunnel marking for L2TPv3 tunnels, you must define a traffic class, configure a policy map, and then attach that policy map to the appropriate interface. These three tasks can be accomplished by using the MQC.

For information on the MQC, defining class and policy maps, consult the [Modular Quality of Service](http://www.cisco.com/univercd/cc/td/doc/product/software/ios123/123cgcr/qos_vcg.htm#1001811)  [Command-Line Interface](http://www.cisco.com/univercd/cc/td/doc/product/software/ios123/123cgcr/qos_vcg.htm#1001811) section of the *Cisco IOS Quality of Service Solutions Configuration Guide*.

### <span id="page-2-1"></span>**Configuring L2TPv3 Tunnel Marking**

L2TPv3 tunnel marking is configured with the **set ip precedence tunnel** or **set ip dscp tunnel** command on PE routers that carry incoming traffic from customer sites. L2TPv3 tunnel marking allows you to mark the header of a L2TPv3 tunnel by setting a DSCP value from 0 to 63 or an IP precedence value from 0 to 7 to control L2TPv3 tunnel traffic bandwidth and priority.

L2TPv3 traffic can also be marked under traffic policing with the **set-dscp-tunnel-transmit** and the **set-prec-tunnel-transmit** commands. The tunnel marking value is from 0 to 63 for the

**set-dscp-tunnel-transmit** command and from 0 to 7 for the **set-prec-tunnel-transmit** command. Under traffic policing, tunnel marking can be applied with "conform" and "exceed" action statements, allowing you to automatically apply a different value for traffic that does not conform to the expected traffic rate.

After the tunnel header is marked, L2TPv3 traffic is carried through the tunnel and across the service provider network. This traffic is decapsulated on the interface of the PE router that carries the outgoing traffic to the other customer site. The configuration of L2TPv3 tunnel marking is transparent to customer sites. All internal configuration is preserved.

It is important to distinguish between the **set ip precedence** and **set ip dscp** commands and the **set ip precedence tunnel** and **set ip dscp tunnel** commands.

**•** The **set ip precedence** and **set ip dscp** commands are used to set the IP precedence or DSCP values in the header of an IP packet.

Ι

**•** The **set ip precedence tunnel** or **set ip dscp tunnel** commands are used set (mark) the IP precedence or DSCP value in the tunnel header that encapsulates the Layer 2 traffic.

### <span id="page-3-1"></span>**Benefits of L2TPv3 Tunnel Marking**

#### **L2TPv3 Tunnel Marking Simplifies Customer Bandwidth Control at the Service Provider Site**

L2TPv3 tunnel marking provides a simple mechanism to control the bandwidth of customer L2TPv3 traffic. This feature is configured entirely within the service provider network and only on interfaces that carry incoming traffic on the PE routers.

#### **L2TPv3 Tunnel Marking Requires No Changes to Customer Configurations**

The configuration of this feature is transparent to the customer sites and requires no configuration changes and has no impact on customer configurations.

### <span id="page-3-2"></span>**L2TPv3 Definition**

L2TPv3 is an Internet Engineering Task Force (IETF) Layer 2 Tunneling Protocol Extensions (l2tpext) working group draft that provides several enhancements to L2TP for the capability to tunnel any Layer 2 payload over L2TP. Specifically, L2TPv3 defines the L2TP protocol for tunneling Layer 2 payloads over an IP core network using Layer 2 virtual private networks (VPNs).

[For information about L2TPv3, refer to the](http://www.cisco.com/univercd/cc/td/doc/product/software/ios120/120newft/120limit/120s/120s25/l2tpv325.htm#84967) *Layer 2 Tunnel Protocol Version 3* Cisco IOS Release 12.0(25)S feature module.

# <span id="page-3-0"></span>**How to Configure QoS: Tunnel Marking for L2TPv3 Tunnels**

The QoS: Tunnel Marking for L2TPv3 Tunnels feature introduces the capability for a service provider to define and control customer traffic bandwidth and priority on the interfaces of PE routers that carry incoming traffic. This section contains the following procedures.

- **•** [Configuring a Class Map, page 4](#page-3-3) (required)
- **•** [Creating a Policy Map, page 6](#page-5-0) (required)
- [Attaching the Policy Map to an Interface or a VC, page 8](#page-7-0) (required)
- [Verifying the Configuration, page 10](#page-9-0) (optional)

### <span id="page-3-3"></span>**Configuring a Class Map**

To configure a class map, perform the following task.

#### **SUMMARY STEPS**

- **1. enable**
- **2. configure terminal**
- **3. class-map** [**match-all** | **match-any**] *class-map-name*
- **4. match** *l2tpv3-match-criteria*

**Cisco IOS Release: Multiple releases (see the Feature History table)**

### **5. exit**

### **DETAILED STEPS**

 $\mathsf{L}$ 

 $\Gamma$ 

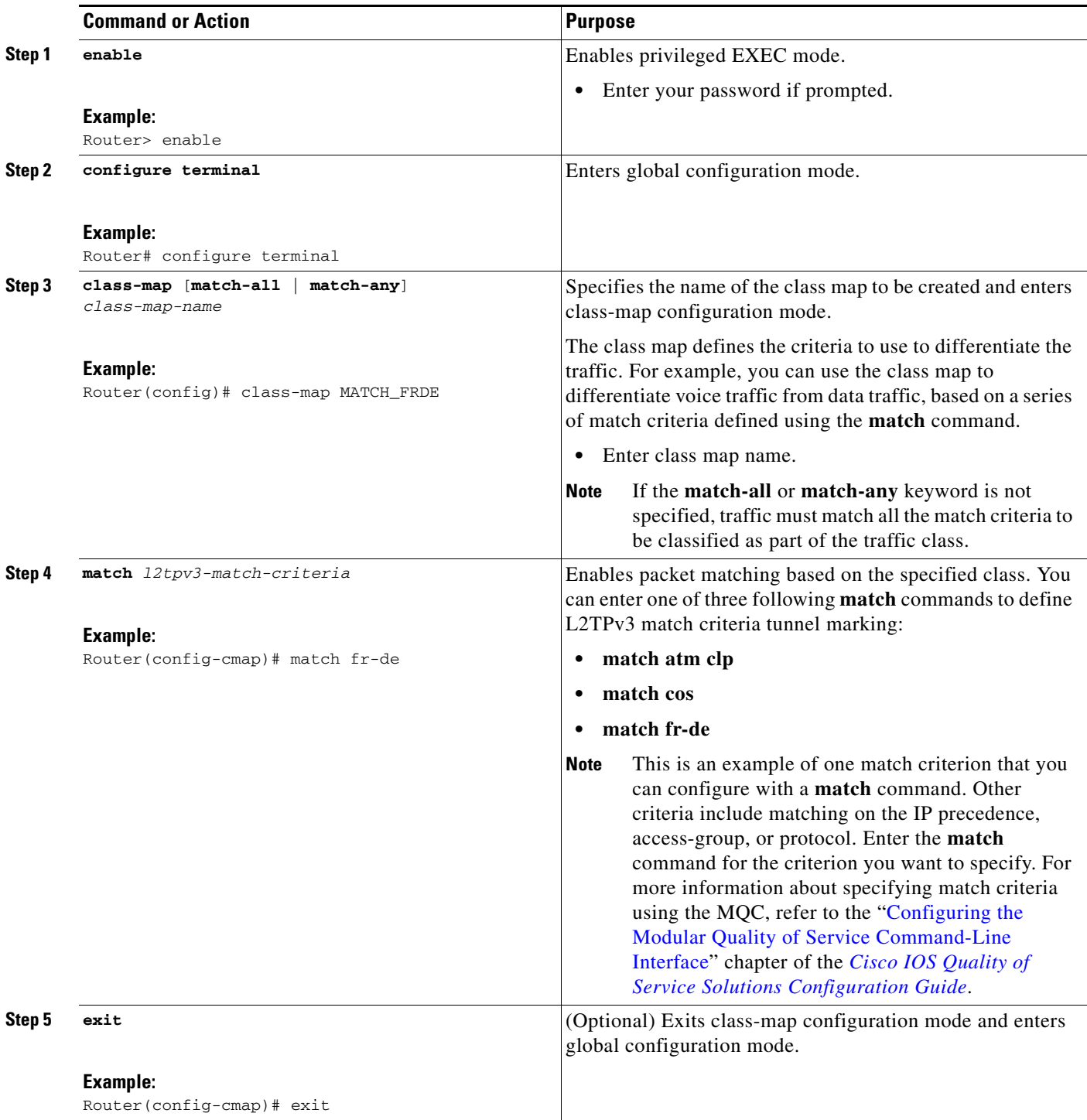

Ι

### <span id="page-5-0"></span>**Creating a Policy Map**

To create a policy map and configure it to set either the precedence or the DSCP value in the header of a L2TPv3 tunneled packet, perform the following tasks.

### **L2TPv3 Tunnel Marking and Traffic Policing**

Traffic policing allows you to control the maximum rate of traffic sent or received on an interface and to partition a network into multiple priority levels or class of service (CoS). If you use traffic policing in your network, you can also implement the L2TPv3 tunnel marking feature with the **set-dscp-tunnel-transmit** or **set-prec-tunnel-transmit** traffic policing commands in policy-map class configuration mode. Under traffic policing, tunnel marking can be applied with "conform" and "exceed" action statements, allowing you to apply a different value automatically for traffic that does not conform to the expected traffic rate.

### **L2TPv3 Tunnel Marking Values**

The range of the tunnel marking values for the **set ip dscp tunnel** and **set-dscp-tunnel-transmit**  commands is from 0 to 63; and the range of values for the **set ip precedence tunnel** and **set-prec-tunnel-transmit** commands is from 0 to 7.

### **Restrictions**

It is possible to configure L2TPv3 tunnel marking and the **ip tos** command at the same time. However, MQC (L2TPv3) tunnel marking has higher priority over IP ToS commands, meaning that tunnel marking will always rewrite the IP header of the tunnel packet, overwriting the values set by **ip tos** commands. The order of enforcement is as follows when these commands are used simultaneously:

- **1. set ip dscp tunnel** or **set ip precedence tunnel** (L2TPv3 tunnel marking)
- **2. ip tos reflect**
- **3. ip tos** *tos-value*

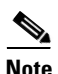

**Note** This is designed behavior. We recommend that you configure only L2TPv3 tunnel marking and reconfigure any peers, configured with the **ip tos** command, to use L2TPv3 tunnel marking.

### **SUMMARY STEPS**

- **1. enable**
- **2. configure terminal**
- **3. policy-map** *policy-map-name*
- **4. class** {*class-name* | **class-default**}
- **5. set ip dscp tunnel** *dscp-value*

or

**set ip precedence tunnel** *precedence-value*

or

**police** *bps* [*burst-normal*] [*burst-max*] **conform-action** *action* **exceed-action** *action* [**violate-action** *action*]

- **6. exit**
- **7. exit**

### **DETAILED STEPS**

I

 $\mathbf{I}$ 

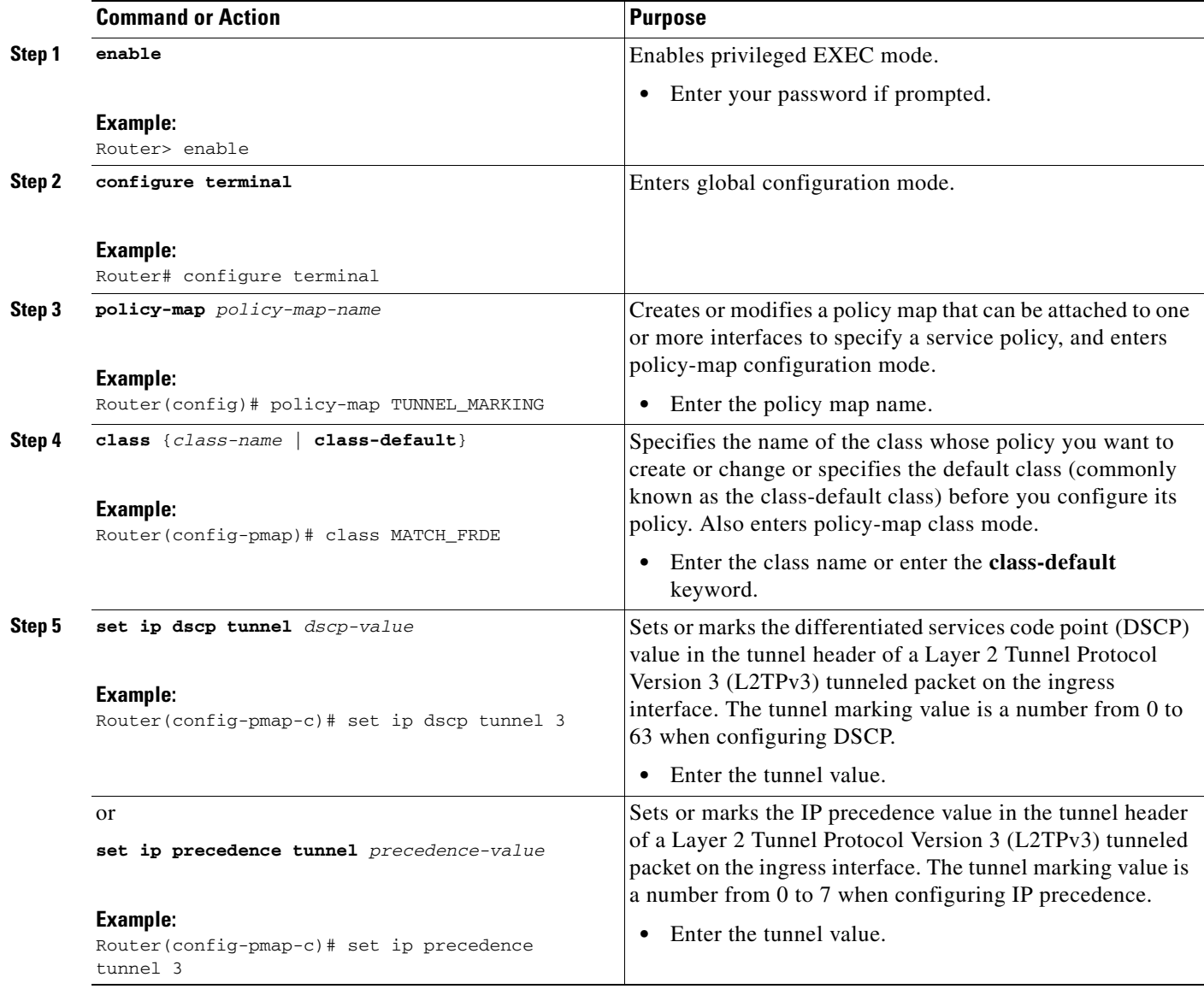

 $\mathbf I$ 

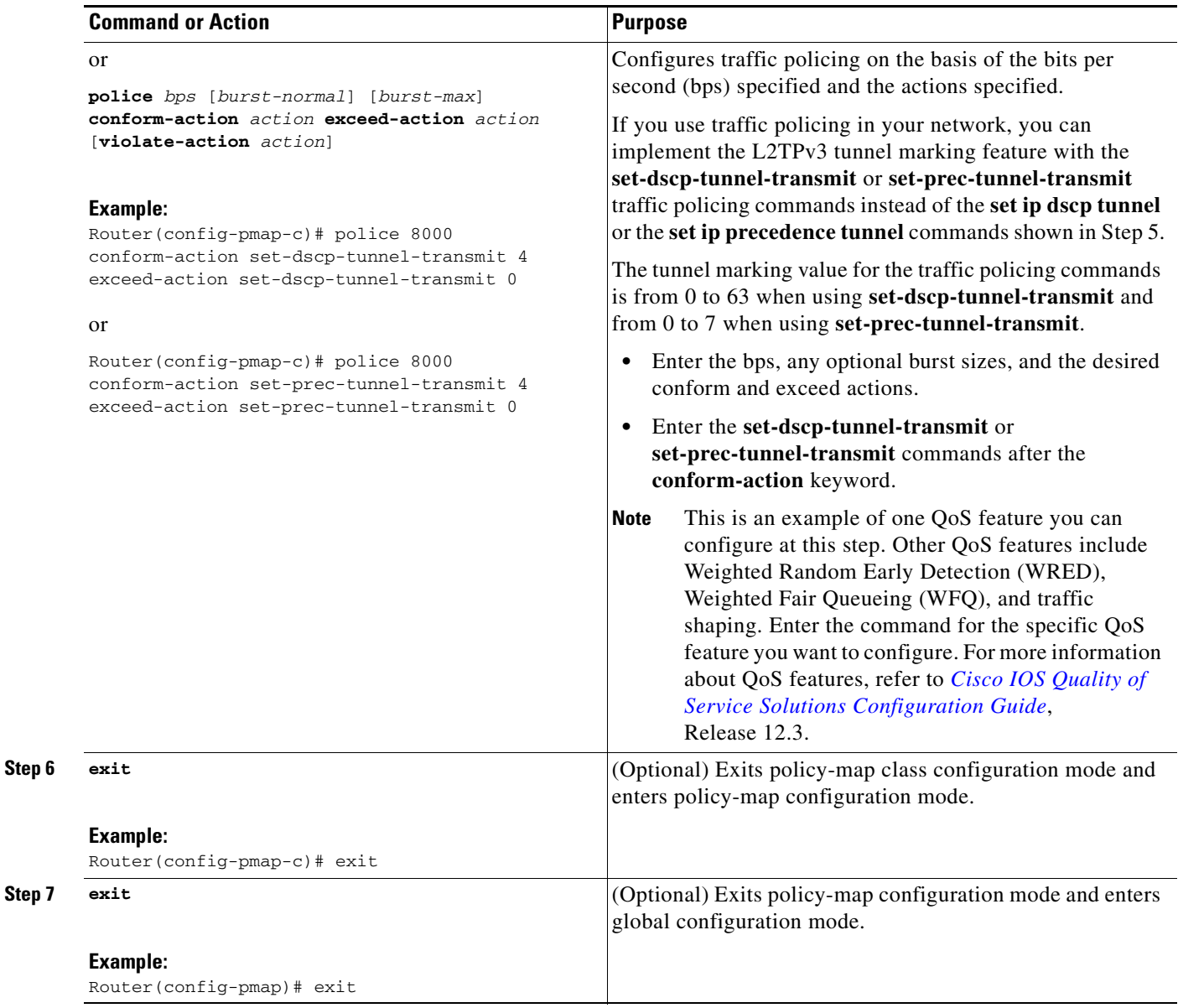

## <span id="page-7-0"></span>**Attaching the Policy Map to an Interface or a VC**

To attach the policy map to an interface or a virtual circuit (VC), perform the following task.

### **Restrictions**

Policy maps can be attached to main interfaces, subinterfaces, or ATM permanent virtual circuits (PVCs). Policy maps are attached to interfaces by using the **service-policy** command and specifying either the **input** or **output** keyword s to indicate the direction of the interface. This feature is supported only on ingress interfaces with the **input** keyword and should not be configured on egress interfaces with the **output** keyword.

### **SUMMARY STEPS**

I

- **1. enable**
- **2. configure terminal**
- **3. interface** *type number* [*name-tag*]
- **4. pvc** [*name*] *vpi***/***vci* [**ilmi** | **qsaal** | **smds**]
- **5. service-policy** {**input** | **output**} *policy-map-name*
- **6. exit**

### **DETAILED STEPS**

 $\overline{\phantom{a}}$ 

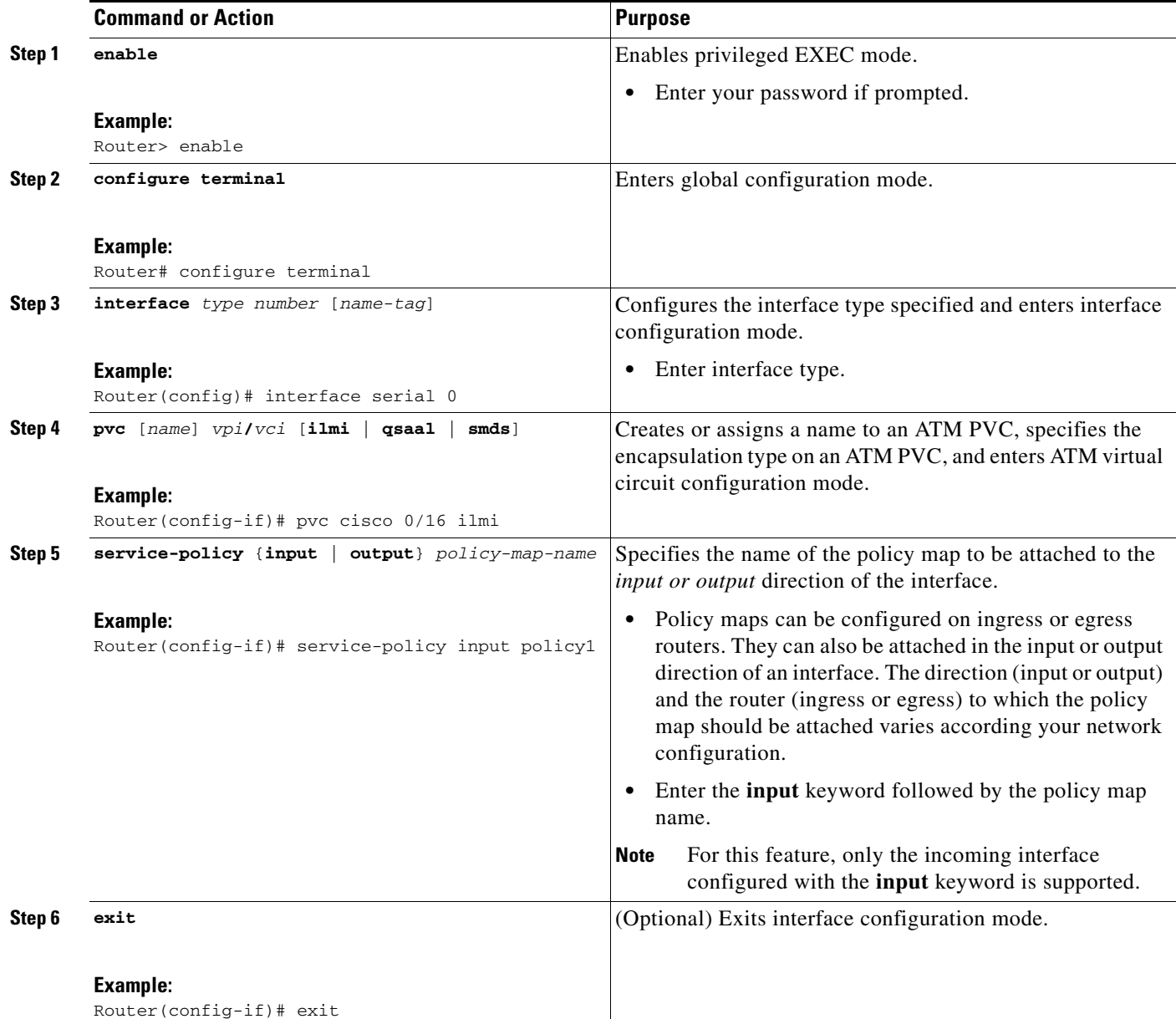

 $\mathbf I$ 

## <span id="page-9-0"></span>**Verifying the Configuration**

To verify that the feature is configured as intended and that either the IP precedence or DSCP value is set as expected, complete the following steps.

### **SUMMARY STEPS**

- **1. enable**
- **2. show policy-map interface** *interface-name* and/or
- **3. show policy-map** *policy-map*
- **4. exit**

#### **DETAILED STEPS**

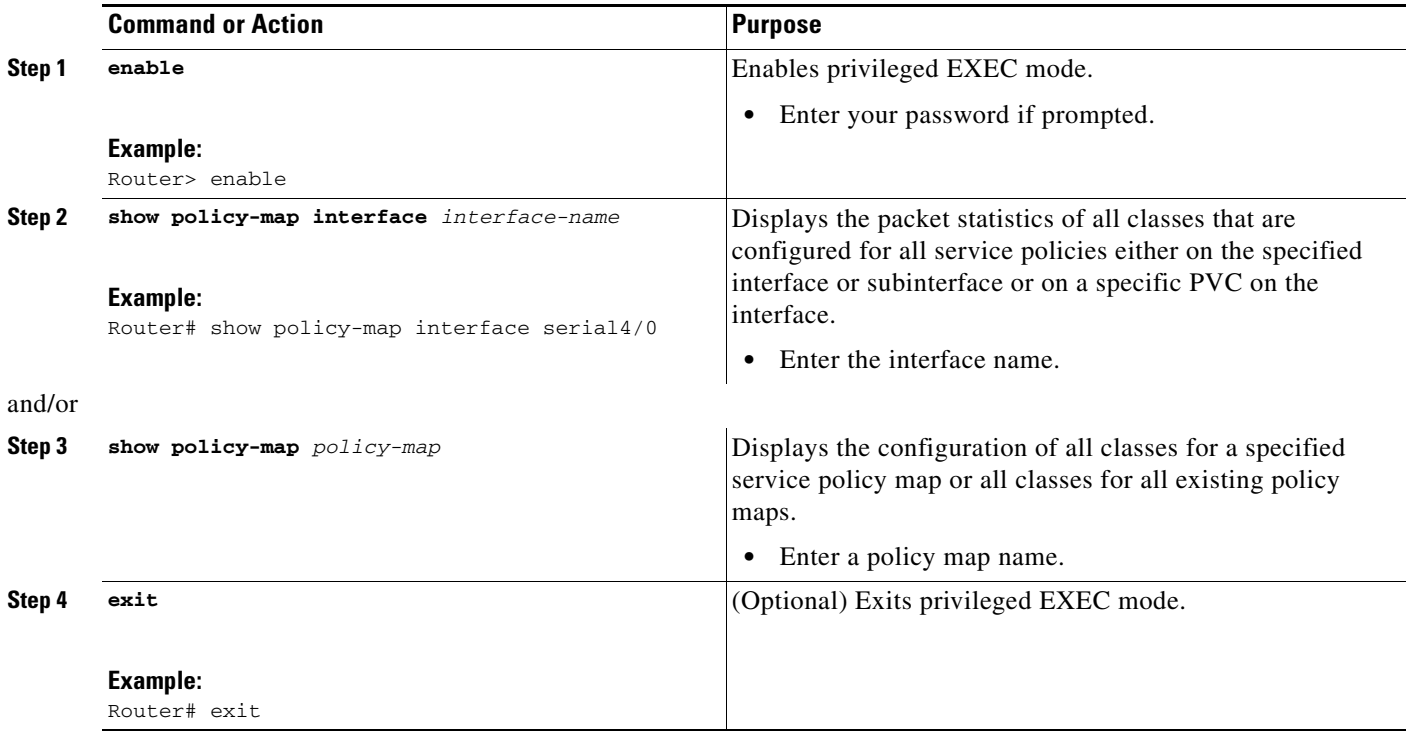

### **Troubleshooting Tips**

The commands in the ["Verifying the Configuration"](#page-9-0) section allow you to verify that you achieved the intended configuration and that the feature is functioning correctly. If, after using the **show** commands listed above, you find that the configuration is not correct or the feature is not functioning as expected, perform these operations.

If the configuration is not the one you intended, complete the following procedures:

- **•** Use the **show running-config** command and analyze the output of the command.
- **•** If the policy map does not appear in the output of the **show running-config** command, enable the **logging console** command.
- **•** Attach the policy map to the interface again.

# <span id="page-10-0"></span>**Configuration Examples for QoS: Tunnel Marking L2TPv3 Tunnels**

This section provides the following configuration examples:

- **•** [Configuring Tunnel Marking on L2TPv3 Tunnels: Example, page 11](#page-10-1)
- **•** [Verifying the Tunnel Marking on L2TPv3 Tunnels Configuration: Example, page 12](#page-11-0)

### <span id="page-10-1"></span>**Configuring Tunnel Marking on L2TPv3 Tunnels: Example**

The following is an example of a L2TPv3 tunnel marking configuration. In this sample, a class map called "MATCH\_FRDE" has been configured to match traffic based on the Frame Relay DE bit.

```
Router> enable
Router# configure terminal
Router(config)# class-map MATCH_FRDE 
Router(config-cmap)# match fr-de
Router(config-cmap)# exit
```
In this part of the example configuration, a policy map called "TUNNEL\_MARKING" has been created and the **set ip dscp tunnel** command has been configured in the policy map. You could use the **set ip precedence tunnel** command instead of the **set ip dscp tunnel** command if you do not use DSCP in your network.

```
Router(config)# policy-map TUNNEL_MARKING
Router(config-pmap)# class MATCH_FRDE
Router(config-pmap-c)# set ip dscp tunnel 3
Router(config-pmap-c)# end
```
**Note** This next part of the example configuration is not required to configure this feature if you use the **set ip dscp tunnel** or **set ip precedence tunnel** commands to enable L2TPv3 tunnel marking. This example shows how L2TPv3 tunnel marking can be enabled under traffic policing.

In this part of the example configuration, the policy map called "TUNNEL\_MARKING" has been created and traffic policing has also been configured by using the **police** command and specifying the appropriate policing actions. The **set-dscp-tunnel-transmit** command can be used instead of the **set-prec-tunnel-transmit** if you use DSCP in your network.

```
Router(config)# policy-map TUNNEL_MARKING
Router(config-pmap)# class class-default 
Router(config-pmap-c)# police 8000 conform-action set-prec-tunnel-transmit 4 exceed-action 
set-prec-tunnel-transmit 0
Router(config-pmap-c)# end
```
Ι

In the final part of the example configuration, the policy map is attached to serial interface 0 in the inbound (input) direction by specifying the **input** keyword of the **service-policy** command.

```
Router(config)# interface serial 0
Router(config-if)# service-policy input TUNNEL_MARKING 
Router(config-if)# end
```
### <span id="page-11-0"></span>**Verifying the Tunnel Marking on L2TPv3 Tunnels Configuration: Example**

This section contains sample output from the **show policy-map interface** command and the **show policy-map** command. The output from these commands can be used to verify and monitor the feature configuration in your network.

The following is sample output from the **show policy-map interface** command. In this sample output, the character string "ip dscp tunnel 3" indicates that the tunnel marking on L2TPv3 feature has been configured to set the DSCP in the header of an L2TPv3 tunneled packet.

```
Router# show policy-map interface
```

```
 Seria0 
 Service-policy input: tunnel
   Class-map: frde (match-all)
      0 packets, 0 bytes
      30 second offered rate 0 bps, drop rate 0 bps
      Match: fr-de 
      QoS Set
        ip dscp tunnel 3
          Packets marked 0
    Class-map: class-default (match-any) 
      13736 packets, 1714682 bytes
      30 second offered rate 0 bps, drop rate 0 bps
      Match: any 
        13736 packets, 1714682 bytes
        30 second rate 0 bps
```
The following is sample output from the **show policy-map** command. In this sample output, the character string "ip precedence tunnel 4" indicates that the tunnel marking on L2TPv3 feature has been configured to set the IP precedence in the header of an L2TPv3 tunneled packet.

```
Router# show policy-map
```

```
Policy Map TUNNEL_MARKING
    Class MATCH_FRDE
      set ip precedence tunnel 4
```
 $\mathbf I$ 

# <span id="page-12-0"></span>**Additional References**

The following sections provide references related to the QoS: Tunnel Marking for L2TPv3 Tunnels feature.

# **Related Documents**

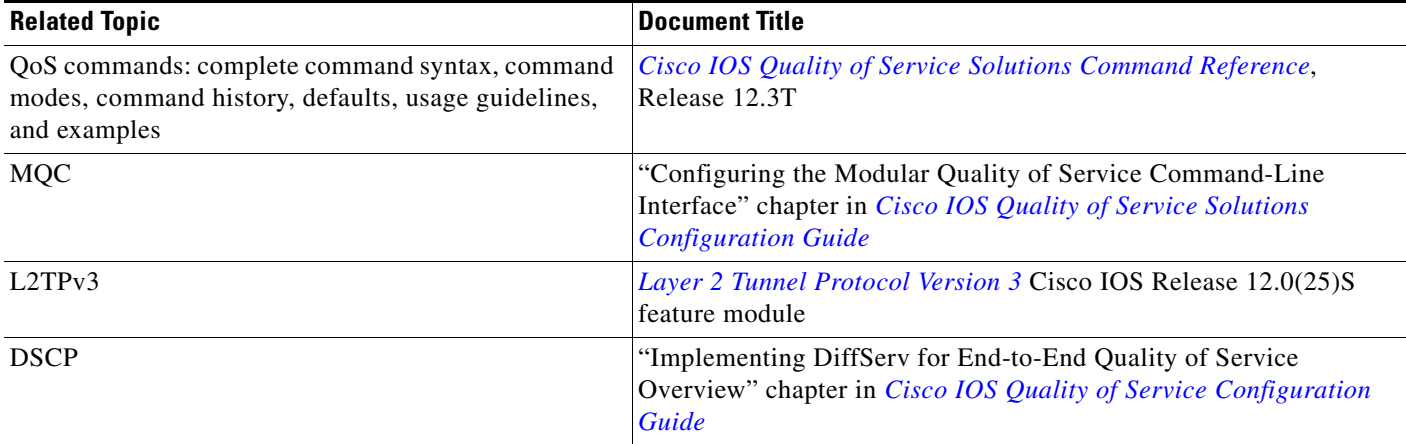

## **Standards**

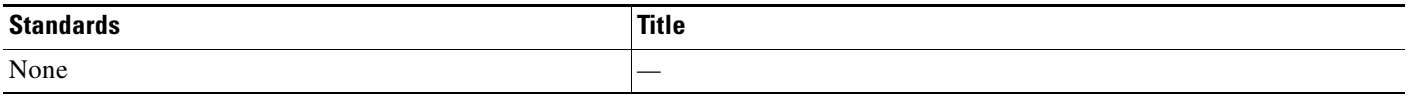

## **MIBs**

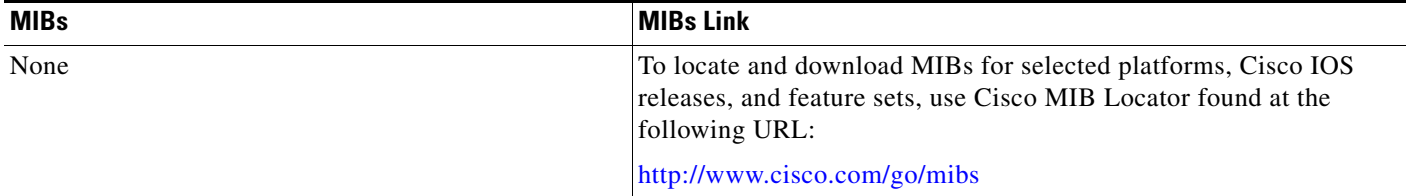

## **RFCs**

 $\overline{\phantom{a}}$ 

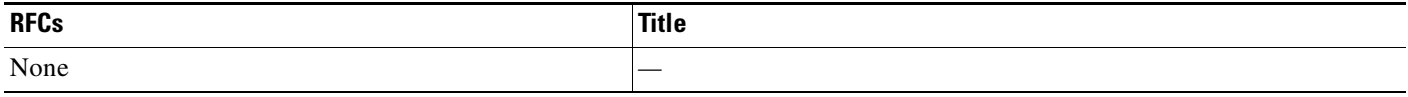

 $\mathsf I$ 

# **Technical Assistance**

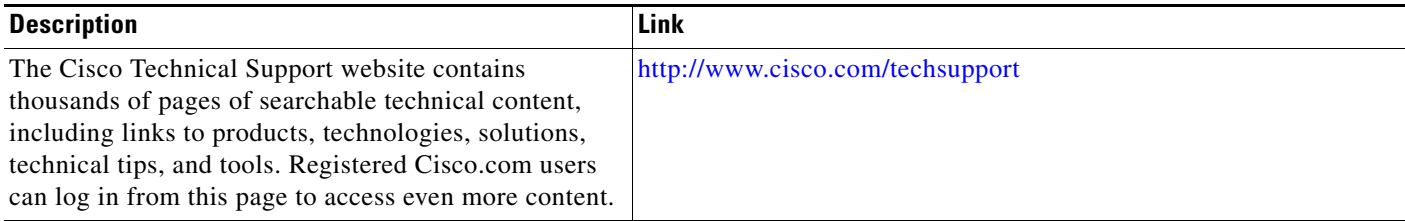

# <span id="page-14-0"></span>**Command Reference**

This section documents new and modified commands. All other commands used with this feature are documented in the Cisco IOS Release 12.3 command reference publications.

#### **New Commands**

- **• [match atm clp](#page-15-0)**
- **• [match fr-de](#page-18-0)**
- **• [set ip dscp tunnel](#page-19-0)**
- **• [set ip precedence tunnel](#page-21-0)**

### **Modified Commands**

- **• [match cos](#page-16-0)**
- **• [police](#page-23-0)**

 $\overline{\phantom{a}}$ 

- **• [police \(two rates\)](#page-29-0)**
- **• [show policy-map](#page-34-0)**
- **• [show policy-map interface](#page-36-0)**

ן

# <span id="page-15-0"></span>**match atm clp**

To specify the ATM cell loss priority (CLP) bit as a match criterion in a class map, use the **match atm clp** command in class-map configuration mode. To remove a previously specified ATM CLP bit as a match criterion, use the **no** form of this command.

**match atm clp**

**no match atm clp**

**Syntax Description** This command has no keywords or arguments.

**Defaults** No default behavior

**Command Modes** Class-map configuration

**Command History Release Modification** 12.0(28)S This command was introduced. 12.2(28)SB This command was integrated into Cisco IOS Release 12.2(28)SB.

**Examples** In the following example, a class map called "MATCH\_ATM\_CLP" has been created to match traffic based on the ATM CLP bit:

> Router(config)# **class-map MATCH\_ATM\_CLP** Router(config-cmap)# **match atm clp** Router(config-cmap)# **end**

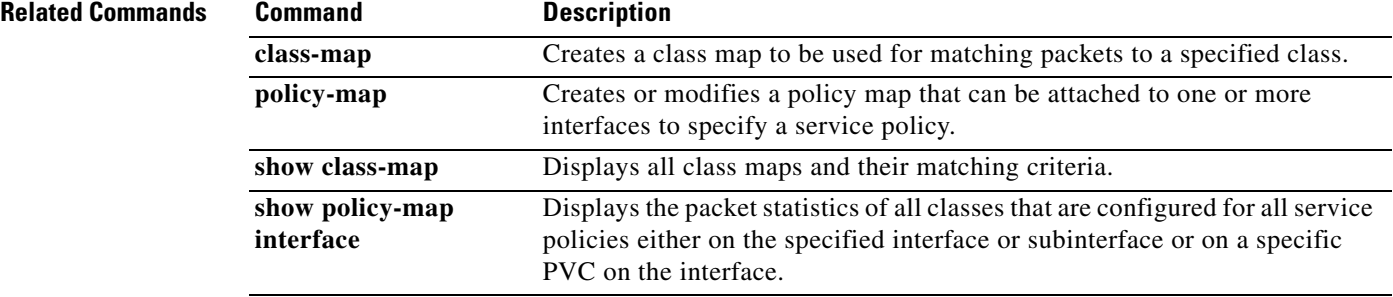

# <span id="page-16-0"></span>**match cos**

 $\overline{\phantom{a}}$ 

To match a packet based on a Layer 2 class of service (CoS) marking, use the **match cos** command in class-map configuration mode. To remove a specific Layer 2 CoS/Inter-Switch Link (ISL) marking, use the **no** form of this command.

**match cos** *cos-value* [*cos-value* [*cos-value* [*cos-value*]]]

**no match cos** *cos-value* [*cos-value* [*cos-value* [*cos-value*]]]

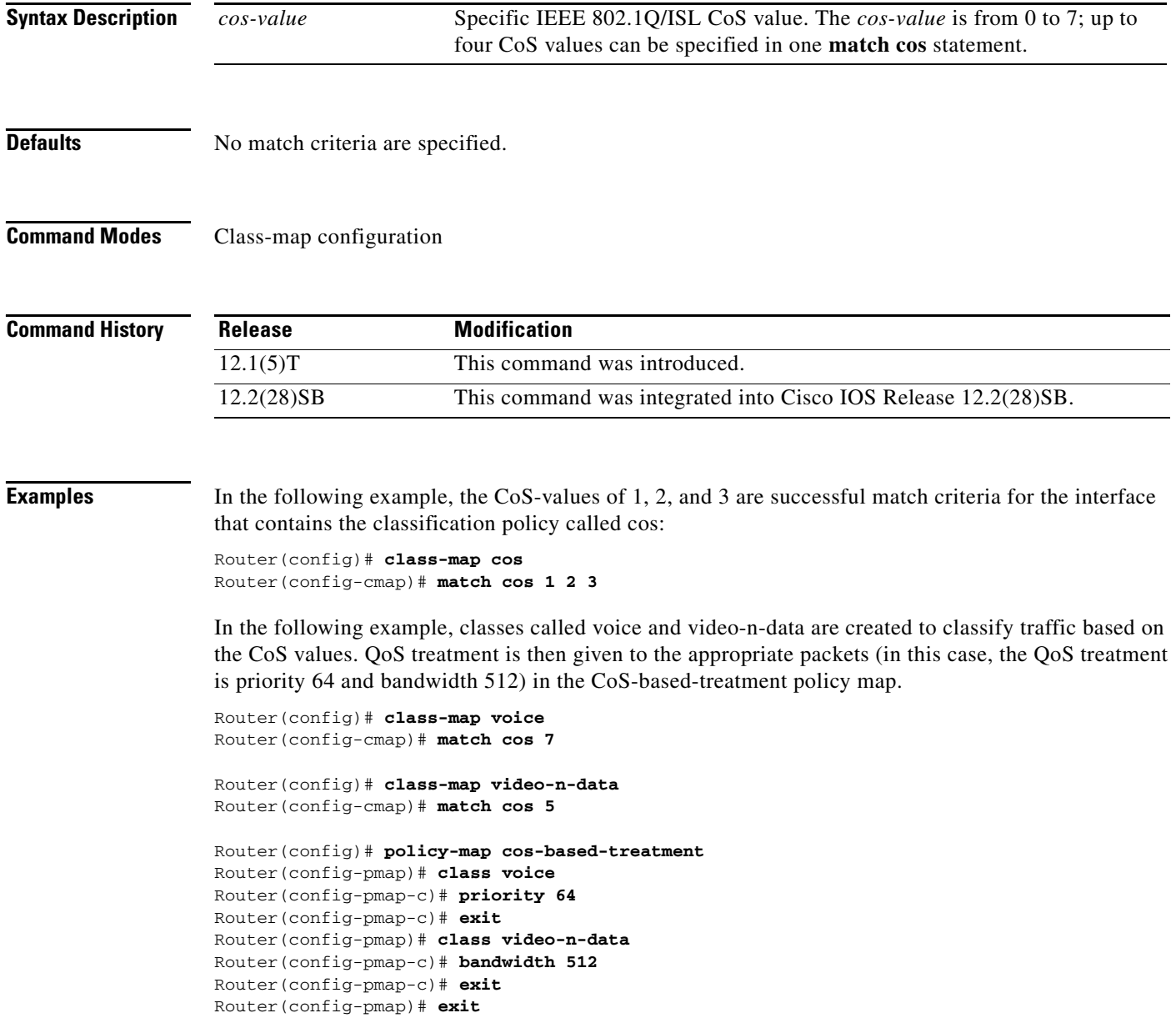

 $\mathsf I$ 

```
Router(config)# interface fastethernet0/0.1
Router(config-if)# service-policy output cos-based-treatment
```
The service policy configured in this section is attached to all packets leaving Fast Ethernet interface 0/0.1. The service policy can be attached to any interface that supports service policies.

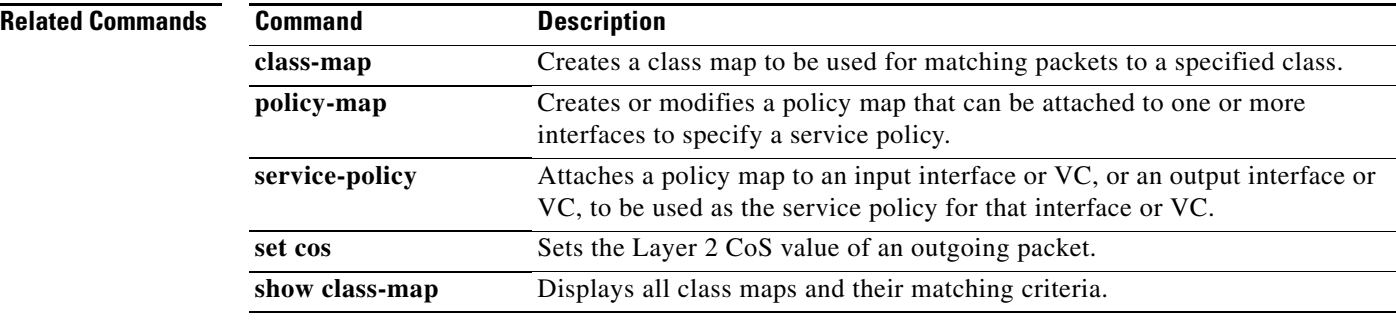

# <span id="page-18-0"></span>**match fr-de**

To match packets with the Frame Relay discard eligibility (DE) bit set, use the **match fr-de** command in class-map configuration mode. To remove the match criteria, use the **no** form of this command.

**match fr-de**

**no match fr-de**

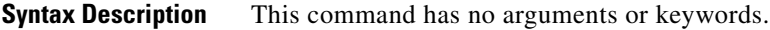

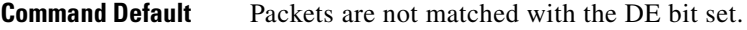

**Command Modes** Class-map configuration

bit set.

 $\Gamma$ 

**Command History Examples** The following example creates a class called match-fr-de and matches packets with the Frame Relay DE **Release Modification** 12.0(25)S This command was introduced for the Cisco 7500 series router. 12.0(26)S This command was implemented on the Cisco 7200 series router. 12.2(28)SB This command was integrated into Cisco IOS Release 12.2(28)SB.

> Router(config)# **class-map match-fr-de** Router(config-cmap)# **match fr-de** Router(config)# **exit**

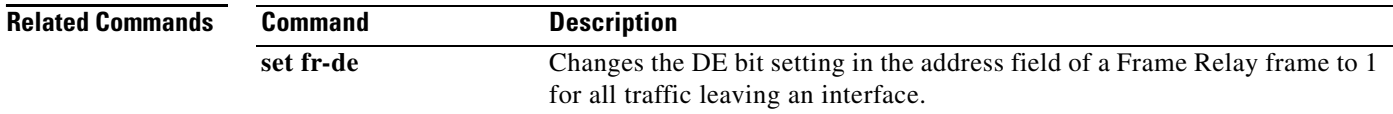

 $\mathsf I$ 

# <span id="page-19-0"></span>**set ip dscp tunnel**

To set the differentiated services code point (DSCP) value in the tunnel header of a Layer 2 Tunnel Protocol Version 3 (L2TPv3) tunneled packet for tunnel marking, use the **set ip dscp tunnel** command in policy-map class configuration mode. To disable this functionality, use the **no** form of this command.

**set ip dscp tunnel** *dscp-value*

**no set ip dscp tunnel** *dscp-value*

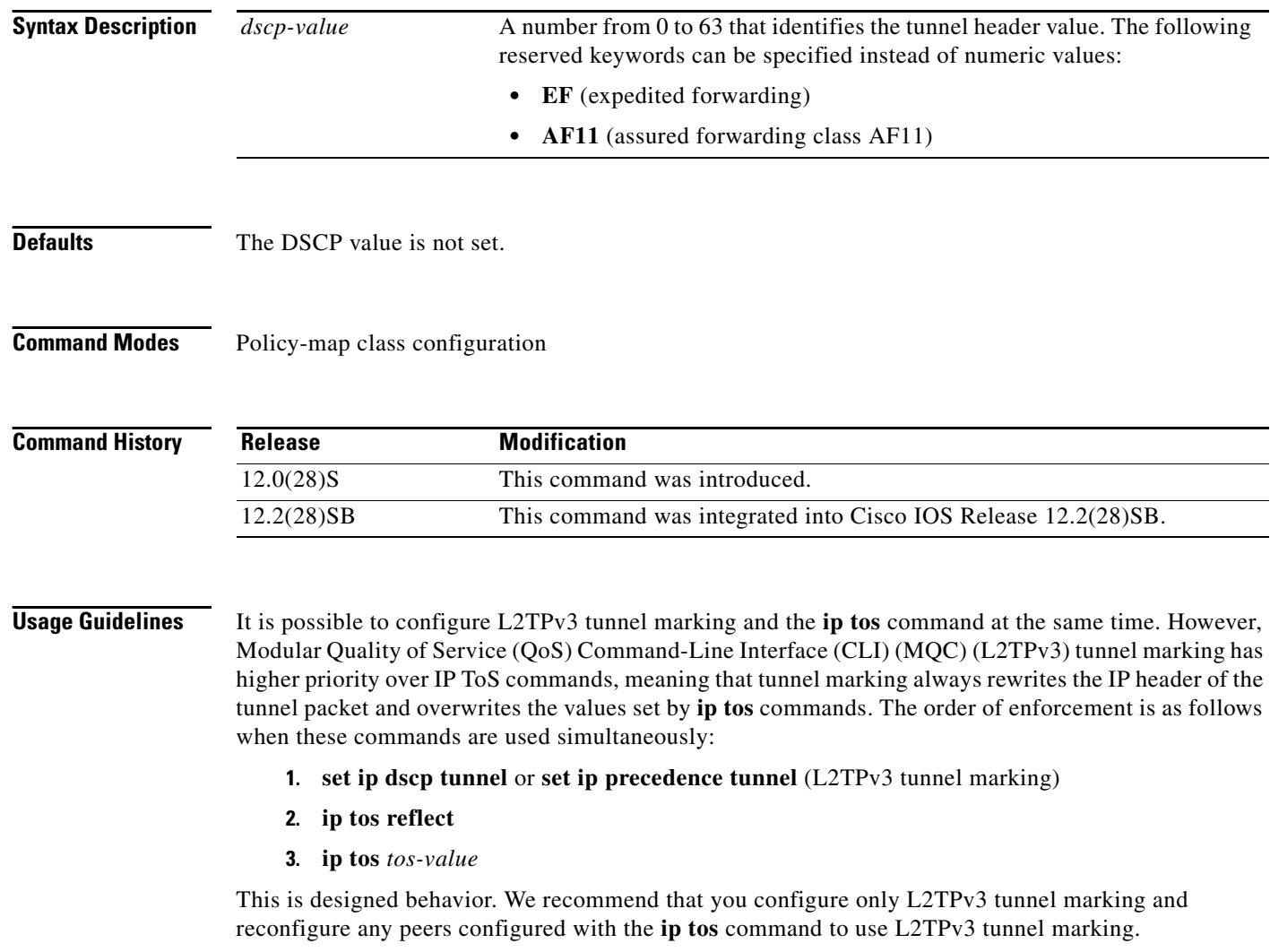

П

 $\Gamma$ 

**Examples** The following example shows the **set ip dscp tunnel** command used in a tunnel marking for L2TPv3 tunnels configuration. In this example, a class map called "class-cl" has been configured to match traffic based on the Frame Relay discard eligible (DE) bit. Also, policy map called "policy1" has been created within which the **set ip dscp tunnel** command has been configured.

```
Router> enable
Router# configure terminal
Router(config)# class-map class-c1
Router(config-cmap)# match fr-de
Router(config-cmap)# exit
Router(config)# policy-map policy1
Router(config-pmap)# class tunnel
Router(config-pmap-c)# set ip dscp tunnel 5
Router(config-pmap-c)# end
```
**Note** The policy map must still be attached to an interface or ATM PVC using the **service-policy** command. For more information about attaching a policy map to an interface or ATM PVC, refer to the "Modular [Quality of Service Command-Line Interface Overview"](http://www.cisco.com/univercd/cc/td/doc/product/software/ios122/122cgcr/fqos_c/fqcprt8/qcfmdcli.htm) [chapter of the](http://www.cisco.com/univercd/cc/td/doc/product/software/ios123/123cgcr/qos_vcg.htm) *Cisco IOS Quality of Service Solutions Configuration Guide.*

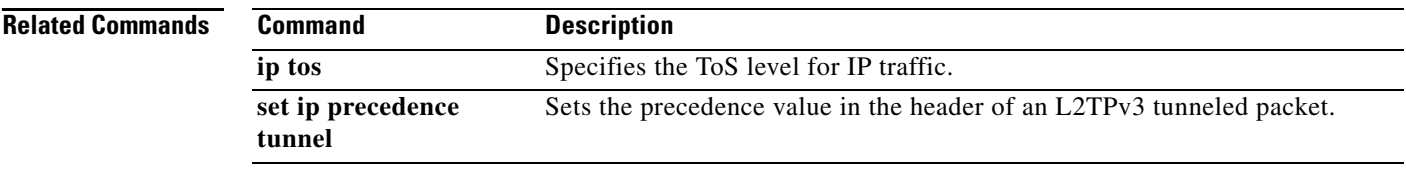

 $\mathbf I$ 

# <span id="page-21-0"></span>**set ip precedence tunnel**

To set the precedence value in the header of a Layer 2 Tunnel Protocol Version 3 (L2TPv3) tunneled packet for tunnel marking, use the **set ip precedence tunnel** command in policy-map class configuration mode. To disable this functionality, use the **no** form of this command.

**set ip precedence tunnel** *precedence-value*

**no set ip precedence tunnel** *precedence-value*

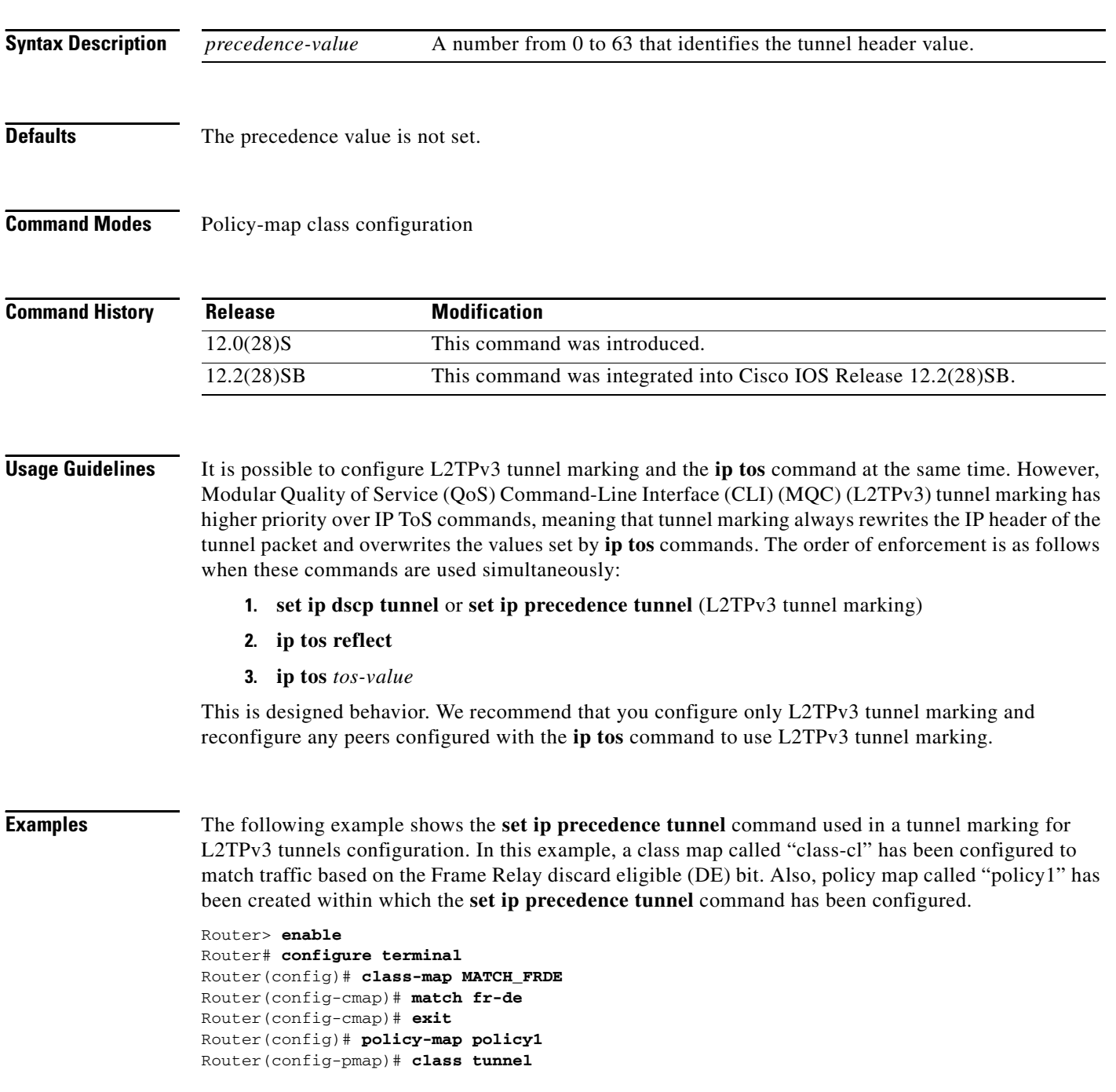

П

 $\mathscr{P}$ 

**Note** The policy map must still be attached to an interface or ATM PVC using the **service-policy** command. For more information about attaching a policy map to an interface or ATM PVC, refer to the "[Modular](http://www.cisco.com/univercd/cc/td/doc/product/software/ios122/122cgcr/fqos_c/fqcprt8/qcfmdcli.htm)  [Quality of Service Command-Line Interface Overview"](http://www.cisco.com/univercd/cc/td/doc/product/software/ios122/122cgcr/fqos_c/fqcprt8/qcfmdcli.htm) [chapter of the](http://www.cisco.com/univercd/cc/td/doc/product/software/ios123/123cgcr/qos_vcg.htm) *Cisco IOS Quality of Service Solutions Configuration Guide.*

Router(config-pmap-c)# **set ip precedence tunnel 7**

Router(config-pmap-c)# **end**

#### **Related Commands**

 $\overline{\phantom{a}}$ 

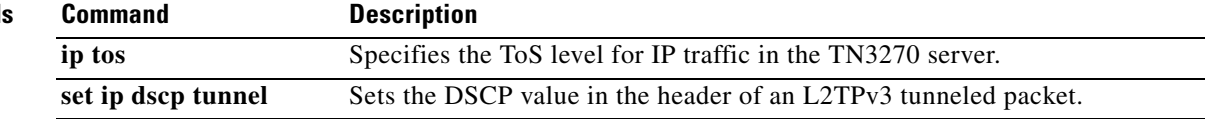

 $\mathbf I$ 

# <span id="page-23-0"></span>**police**

To configure traffic policing, use the **police** command in policy-map class configuration mode or policy-map class police configuration mode. To remove traffic policing from the configuration, use the **no** form of this command.

**police** *bps* [*burst-normal*] [*burst-max*] **conform-action** *action* **exceed-action** *action*  [**violate-action** *action*]

**no police** *bps* [*burst-normal*] [*burst-max*] **conform-action** *action* **exceed-action** *action*  [**violate-action** *action*]

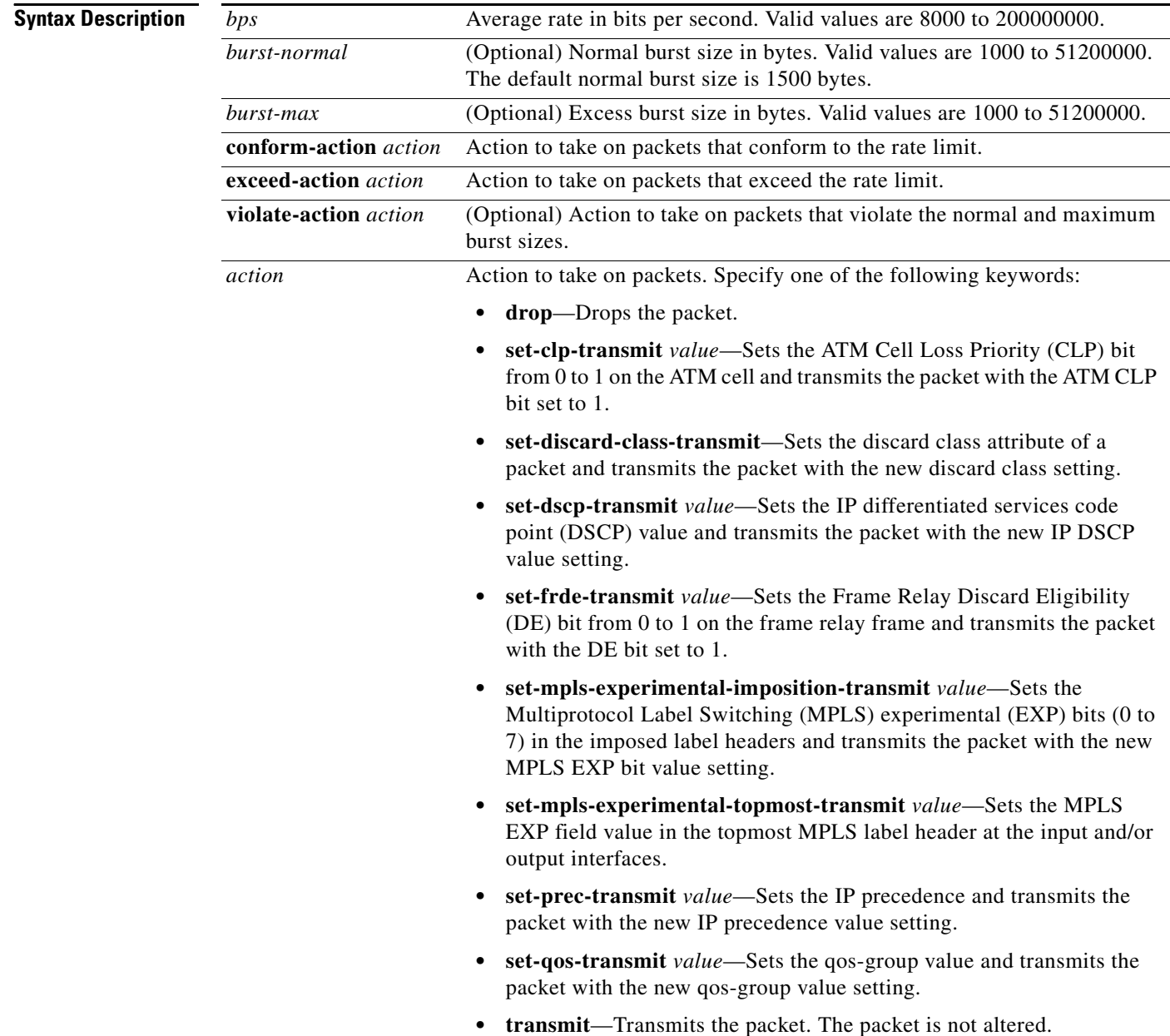

### **Defaults** Disabled

**Command Modes** Policy-map class configuration (when specifying a single action to be applied to a marked packet) Policy-map class police configuration (when specifying multiple actions to be applied to a marked packet)

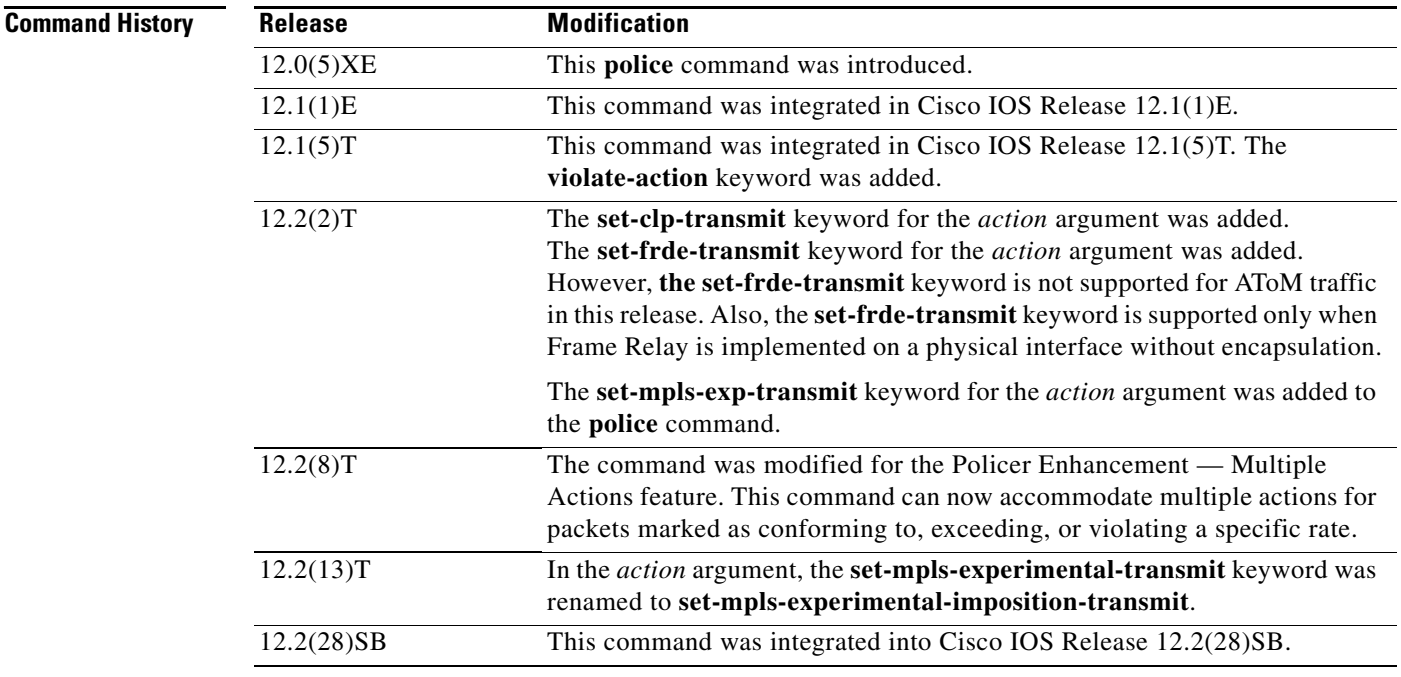

 $\mathbf I$ 

**Usage Guidelines** Use the **police** command to mark a packet with different quality of service (QoS) values based on conformance to the service-level agreement.

Traffic policing will not be executed for traffic that passes through an interface.

#### **Specifying Multiple Actions**

The **police** command allows you to specify multiple policing actions. When specifying multiple policing actions when configuring the **police** command, note the following points:

- **•** You can specify a maximum of four actions at one time.
- **•** You cannot specify contradictory actions such as **conform-action transmit** and **conform-action drop**.

#### **Using the Police Command with the Traffic Policing Feature**

The **police** command can be used with the Traffic Policing feature. The Traffic Policing feature works with a token bucket algorithm. Two types of token bucket algorithms are in Cisco IOS Release 12.1(5)T: a single-token bucket algorithm and a two-token bucket algorithm. A single-token bucket system is used when the **violate-action** option is not specified, and a two-token bucket system is used when the **violate-action** option is specified.

Ι

The token bucket algorithm for the **police** command that was introduced in Cisco IOS Release 12.0(5)XE is different from the token bucket algorithm for the **police** command introduced in Cisco IOS Release 12.1(5)T. For information on the token bucket algorithm introduced in Release 12.0(5)XE, refer to the *Traffic Policing* document for Release 12.0(5)XE. This document is available on the *New Features for 12.0(5)XE* feature documentation index (under Modular QoS CLI-related feature modules) at www.cisco.com.

The following are explanations of how the token bucket algorithms introduced in Cisco IOS Release 12.1(5)T work.

#### **Token Bucket Algorithm with One Token Bucket**

The one token bucket algorithm is used when the **violate-action** option is not specified in the **police** command command-line interface (CLI).

The conform bucket is initially set to the full size (the full size is the number of bytes specified as the normal burst size).

When a packet of a given size (for example, "B" bytes) arrives at specific time (time "T") the following actions occur:

• Tokens are updated in the conform bucket. If the previous arrival of the packet was at T1 and the current time is T, the bucket is updated with  $(T - T1)$  worth of bits based on the token arrival rate. The token arrival rate is calculated as follows:

(time between packets <which is equal to  $T - T1$   $>$  \* policer rate)/8 bytes

- If the number of bytes in the conform bucket B is greater than or equal to 0, the packet conforms and the conform action is taken on the packet. If the packet conforms, B bytes are removed from the conform bucket and the conform action is completed for the packet.
- **•** If the number of bytes in the conform bucket B is fewer than 0, the exceed action is taken.

#### **Token Bucket Algorithm with Two Token Buckets**

The two-token bucket algorithm is used when the **violate-action** option is specified in the **police** command CLI.

The conform bucket is initially full (the full size is the number of bytes specified as the normal burst size).

The exceed bucket is initially full (the full exceed bucket size is the number of bytes specified in the maximum burst size).

The tokens for both the conform and exceed token buckets are updated based on the token arrival rate, or committed information rate (CIR).

When a packet of given size (for example, "B" bytes) arrives at specific time (time "T") the following actions occur:

**•** Tokens are updated in the conform bucket. If the previous arrival of the packet was at T1 and the current arrival of the packet is at t, the bucket is updated with T -T1 worth of bits based on the token arrival rate. The refill tokens are placed in the conform bucket. If the tokens overflow the conform bucket, the overflow tokens are placed in the exceed bucket.

The token arrival rate is calculated as follows:

(time between packets <which is equal to T-T1> \* policer rate)/8 bytes

• If the number of bytes in the conform bucket - B is greater than or equal to 0, the packet conforms and the conform action is taken on the packet. If the packet conforms, B bytes are removed from the conform bucket and the conform action is taken. The exceed bucket is unaffected in this scenario.

**police**

- If the number of bytes in the conform bucket B is less than 0, the excess token bucket is checked for bytes by the packet. If the number of bytes in the exceed bucket B is greater than or equal to 0, the exceed action is taken and B bytes are removed from the exceed token bucket. No bytes are removed from the conform bucket.
- **•** If the number bytes in the exceed bucket B is fewer than 0, the packet violates the rate and the violate action is taken. The action is complete for the packet.

#### **Examples Token Bucket Algorithm with One Token Bucket Example**

The token bucket algorithm for the **police** command that was introduced in Cisco IOS Release 12.0(5)XE is different from the token bucket algorithms introduced in Cisco IOS Release 12.1(5)T. The following example is for the token bucket algorithm with one token bucket introduced in Cisco IOS Release 12.1(5)T.

If the **violate-action** option is not specified when you configure a policy with the **police** command in Cisco IOS Release 12.1(5)T onward, the token bucket algorithm uses one token bucket. If the **violate-action** option is specified, the token bucket algorithm uses two token buckets. In the following example, the **violate-action** option is not specified, so the token bucket algorithm only uses one token bucket.

The following configuration shows users how to define a traffic class (using the **class-map** command) and associate the match criteria from the traffic class with the traffic policing configuration, which is configured in the service policy (using the **policy-map** command). The **service-policy** command is then used to attach this service policy to the interface.

In this particular example, traffic policing is configured with the average rate at 8000 bits per second and the normal burst size at 1000 bytes for all packets leaving Fast Ethernet interface 0/0:

```
Router(config)# class-map access-match
Router(config-cmap)# match access-group 1
Router(config-cmap)# exit
Router(config)# policy-map police-setting
Router(config-pmap)# class access-match
Router(config-pmap-c)# police 8000 1000 conform-action transmit exceed-action drop
Router(config-pmap-c)# exit
Router(config-pmap)# exit
Router(config)# interface fastethernet 0/0
Router(config-if)# service-policy output police-setting
```
The treatment of a series of packets leaving Fast Ethernet interface 0/0 depends on the size of the packet and the number of bytes remaining in the conform bucket. These packets are policed based on the following rules:

• Tokens are updated in the conform bucket. If the previous arrival of the packet was at t1 and the current time is t, the bucket is updated with T -T1 worth of bits based on the token arrival rate. The token arrival rate is calculated as follows:

(time between packets <which is equal to  $T - T1$   $>$  \* policer rate)/8 bytes

- **•** If the number of bytes in the conform bucket B is greater than or equal to 0, the packet conforms and the conform action is taken on the packet. If the packet conforms, B bytes are removed from the conform bucket and the conform action is completed for the packet.
- **•** If the number of bytes in the conform bucket B is fewer than 0, the exceed action is taken.

In this example, the initial token buckets starts full at 1000 bytes. If a 450-byte packet arrives, the packet conforms because enough bytes are available in the conform token bucket. The conform action (send) is taken by the packet and 450 bytes are removed from the conform token bucket (leaving 550 bytes).

Ι

If the next packet arrives 0.25 seconds later, 250 bytes are added to the token bucket ((0.25 \* 8000)/8), leaving 800 bytes in the token bucket. If the next packet is 900 bytes, the packet exceeds and the exceed action (drop) is taken. No bytes are taken from the token bucket.

#### **Token Bucket Algorithm with Two Token Buckets Example**

If the **violate-action** option is specified when you configure a policy with the **police** command in Cisco IOS Release 12.1(5)T onward, the token bucket algorithm uses two token buckets. The following example uses the token bucket algorithm with two token buckets.

The following configuration shows users how to define a traffic class (using the **class-map** command) and associate the match criteria from the traffic class with the traffic policing configuration, which is configured in the service policy (using the **policy-map** command). The **service-policy** command is then used to attach this service policy to the interface.

In this particular example, traffic policing is configured with the average rate at 8000 bits per second, the normal burst size at 1000 bytes, and the excess burst size at 1000 bytes for all packets leaving Fast Ethernet interface 0/0.

```
Router(config)# class-map access-match
Router(config-cmap)# match access-group 1
Router(config-cmap)# exit
Router(config)# policy-map police-setting
Router(config-pmap)# class access-match
Router(config-pmap-c)# police 8000 1000 1000 conform-action transmit exceed-action 
set-qos-transmit 1 violate-action drop
Router(config-pmap-c)# exit
Router(config-pmap)# exit
Router(config)# interface fastethernet 0/0
Router(config-if)# service-policy output police-setting
```
The treatment of a series of packets leaving Fast Ethernet interface 0/0 depends on the size of the packet and the number of bytes remaining in the conform and exceed token buckets. The series of packets are policed based on the following rules:

**•** If the previous arrival of the packet was at T1 and the current arrival of the packet is at T, the bucket is updated with T -T1 worth of bits based on the token arrival rate. The refill tokens are placed in the conform bucket. If the tokens overflow the conform bucket, the overflow tokens are placed in the exceed bucket. The token arrival rate is calculated as follows:

(time between packets  $\langle$  which is equal to T - T1 $>$  \* policer rate)/8 bytes

- If the number of bytes in the conform bucket B is greater than or equal to 0, the packet conforms and the conform action is taken on the packet. If the packet conforms, B bytes are removed from the conform bucket and the conform action is taken. The exceed bucket is unaffected in this scenario.
- If the number of bytes in the conform bucket B is less than 0, the excess token bucket is checked for bytes by the packet. If the number of bytes in the exceed bucket B is greater than or equal to 0, the exceed action is taken and B bytes are removed from the exceed token bucket. No bytes are removed from the conform bucket in this scenario.
- If the number bytes in the exceed bucket B is fewer than 0, the packet violates the rate and the violate action is taken. The action is complete for the packet.

In this example, the initial token buckets starts full at 1000 bytes. If a 450-byte packet arrives, the packet conforms because enough bytes are available in the conform token bucket. The conform action (send) is taken by the packet and 450 bytes are removed from the conform token bucket (leaving 550 bytes).

If the next packet arrives 0.25 seconds later, 250 bytes are added to the conform token bucket  $((0.25 * 8000)/8)$ , leaving 800 bytes in the conform token bucket. If the next packet is 900 bytes, the packet does not conform because only 800 bytes are available in the conform token bucket.

I

The exceed token bucket, which starts full at 1000 bytes (as specified by the excess burst size) is then checked for available bytes. Because enough bytes are available in the exceed token bucket, the exceed action (set the QoS transmit value of 1) is taken and 900 bytes are taken from the exceed bucket (leaving 100 bytes in the exceed token bucket.

If the next packet arrives 0.40 seconds later, 400 bytes are added to the token buckets ((.40 \* 8000)/8). Therefore, the conform token bucket now has 1000 bytes (the maximum number of tokens available in the conform bucket) and 200 bytes overflow the conform token bucket (because it only 200 bytes were needed to fill the conform token bucket to capacity). These overflow bytes are placed in the exceed token bucket, giving the exceed token bucket 300 bytes.

If the arriving packet is 1000 bytes, the packet conforms because enough bytes are available in the conform token bucket. The conform action (transmit) is taken by the packet, and 1000 bytes are removed from the conform token bucket (leaving 0 bytes).

If the next packet arrives 0.20 seconds later, 200 bytes are added to the token bucket ((.20 \* 8000)/8). Therefore, the conform bucket now has 200 bytes. If the arriving packet is 400 bytes, the packet does not conform because only 200 bytes are available in the conform bucket. Similarly, the packet does not exceed because only 300 bytes are available in the exceed bucket. Therefore, the packet violates and the violate action (drop) is taken.

#### **Conforming to the MPLS EXP Value Example**

The following example shows that if packets conform to the rate limit, the MPLS EXP field is set to 5. If packets exceed the rate limit, the MPLS EXP field is set to 3.

```
Router(config)# policy-map input-IP-dscp
Router(config-pmap)# class dscp24
Router(config-pmap-c)# police 8000 1500 1000
Router(config-pmap-c)# conform-action set-mpls-experimental-imposition-transmit 5
Router(config-pmap-c)# exceed-action set-mpls-experimental-imposition-transmit 3
Router(config-pmap-c)# violate-action drop
```
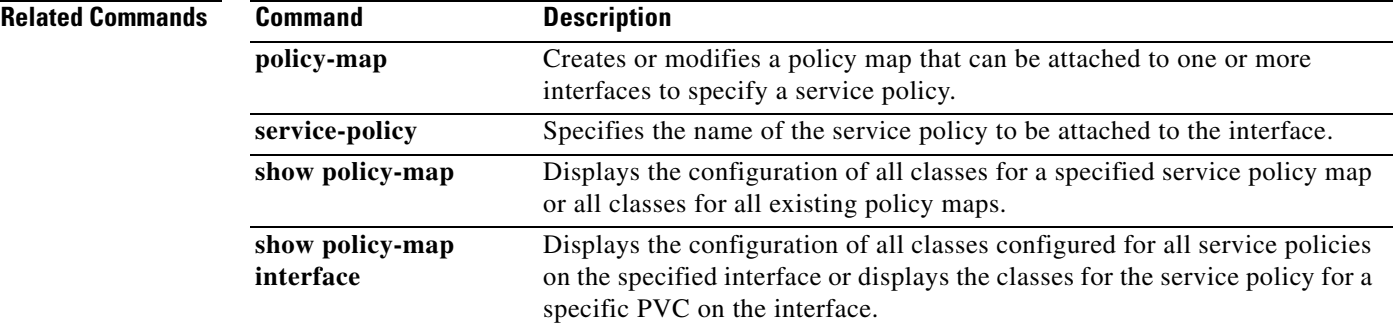

 $\mathbf I$ 

# <span id="page-29-0"></span>**police (two rates)**

To configure traffic policing using two rates, the committed information rate (CIR) and the peak information rate (PIR), use the **police** command in policy-map configuration mode. To remove two-rate traffic policing from the configuration, use the **no** form of this command.

- **police cir** *cir* [**bc** *conform-burst*] **pir** *pir* [**be** *peak-burst*] [**conform-action** *action* [**exceed-action** *action* [**violate-action** *action*]]]
- **no police cir** *cir* [**bc** *conform-burst*] **pir** *pir* [**be** *peak-burst*] [**conform-action** *action* [**exceed-action** *action* [**violate-action** *action*]]]

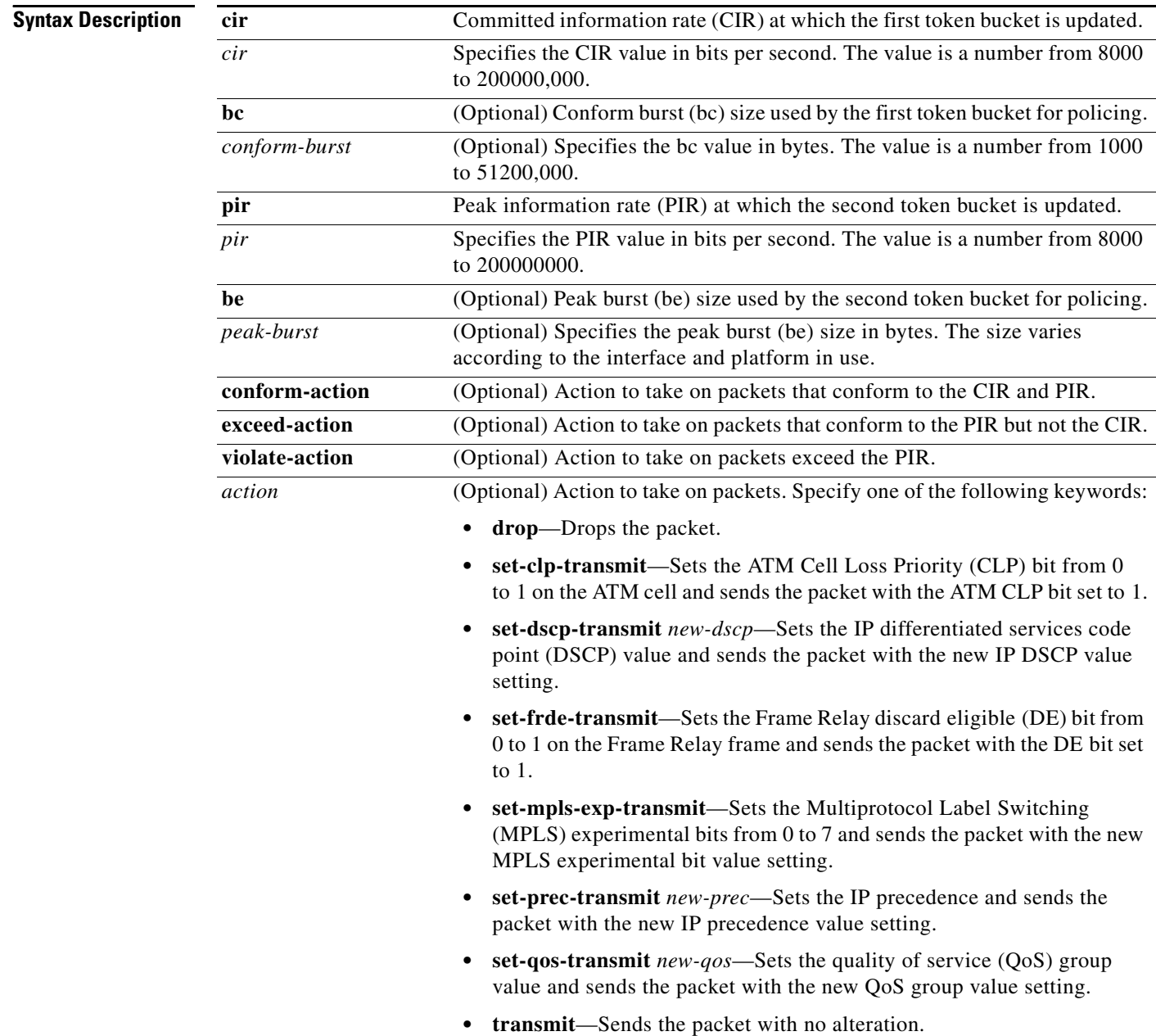

**Defaults** Disabled

**Command Modes** Policy-map configuration

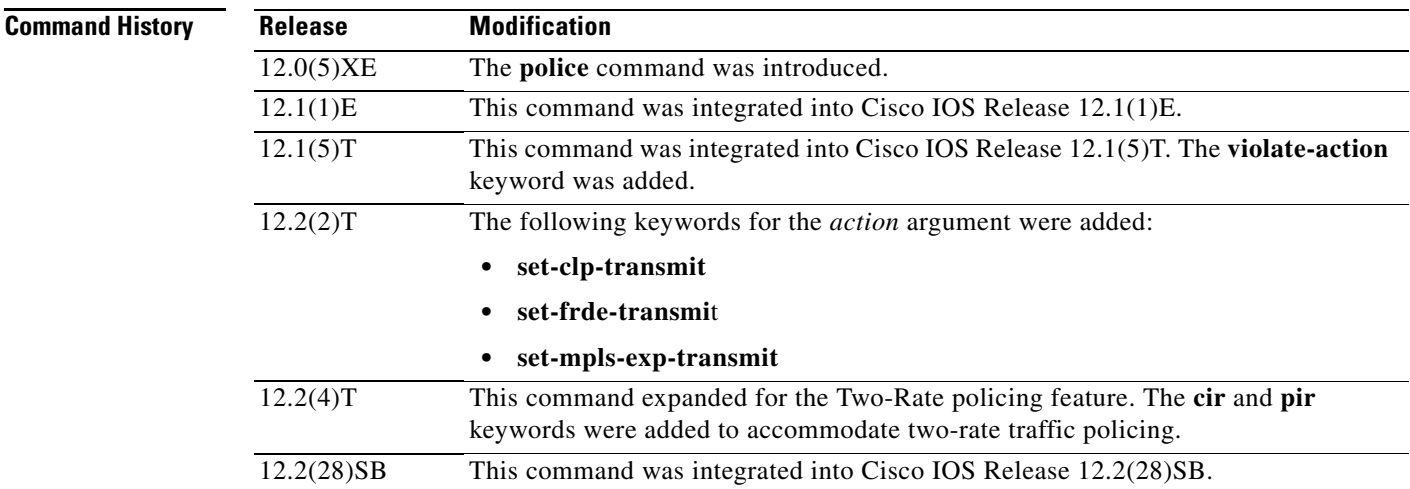

I

**Usage Guidelines** Two-rate traffic policing uses two token buckets—Tc and Tp—for policing traffic at two independent rates. Note the following points about the two token buckets:

- **•** The Tc token bucket is updated at the CIR value each time a packet arrives at the two-rate policer. The Tc token bucket can contain up to the confirm burst (Bc) value.
- The Tp token bucket is updated at the PIR value each time a packet arrives at the two-rate policer. The Tp token bucket can contain up to the peak burst (Be) value.

#### **Updating Token Buckets**

The following scenario illustrates how the token buckets are updated:

A packet of B bytes arrives at time t. The last packet arrived at time t1. The CIR and the PIR token buckets at time t are represented by Tc(t) and Tp(t), respectively. Using these values and in this scenario, the token buckets are updated as follows:

 $Tc(t) = min(CIR * (t-t1) + Tc(t1), Bc)$  $Tp(t) = min(PIR * (t-t1) + Tp(t1), Be)$ 

#### **Marking Traffic**

The two-rate policer marks packets as either conforming, exceeding, or violating a specified rate. The following points (using a packet of B bytes) illustrate how a packet is marked:

- If  $B > Tp(t)$ , the packet is marked as violating the specified rate.
- If B > Tc(t), the packet is marked as exceeding the specified rate, and the Tp(t) token bucket is updated as  $Tp(t) = Tp(t) - B$ .

ן

Otherwise, the packet is marked as conforming to the specified rate, and both token buckets— $Tc(t)$  and Tp(t)—are updated as follows:

 $Tp(t) = Tp(t) - B$ 

 $Tc(t) = Tc(t) - B$ 

For example, if the CIR is 100 kbps, the PIR is 200 kbps, and a data stream with a rate of 250 kbps arrives at the two-rate policer, the packet would be marked as follows:

- **•** 100 kbps would be marked as conforming to the rate
- 100 kbps would be marked as exceeding the rate
- **•** 50 kbps would be marked as violating the rate

#### **Marking Packets and Assigning Actions Flowchart**

The flowchart in Figure 2 illustrates how the two-rate policer marks packets and assigns a corresponding action (that is, violate, exceed, or conform) to the packet.

*Figure 2 Marking Packets and Assigning Actions with the Two-Rate Policer*

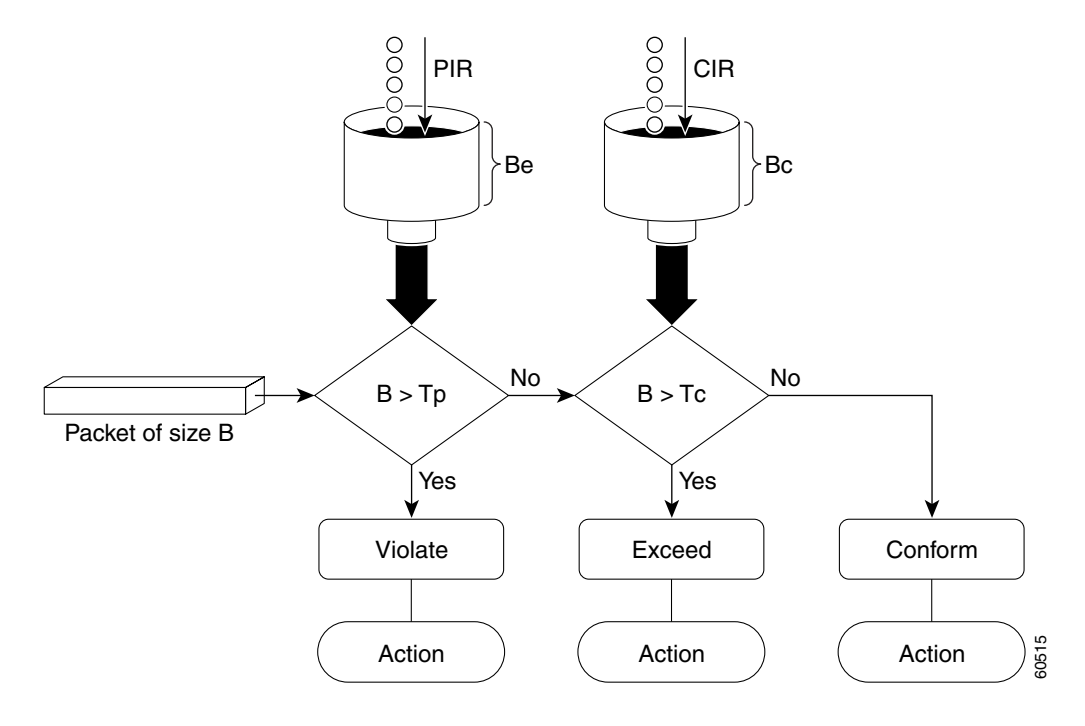

**Examples** In the following example, two-rate traffic policing is configured on a class to limit traffic to an average committed rate of 500 kbps and a peak rate of 1 Mbps:

```
Router(config)# class-map police
Router(config-cmap)# match access-group 101
Router(config-cmap)# policy-map policy1
Router(config-pmap)# class police
Router(config-pmap-c)# police cir 500000 bc 10000 pir 1000000 be 10000 conform-action
transmit exceed-action set-prec-transmit 2 violate-action drop
Router(config-pmap-c)# exit
Router(config-pmap)# exit
Router(config)# interface serial3/0
Router(config-if)# service-policy output policy1
Router(config-if)# end
Router# show policy-map policy1
 Policy Map policy1
  Class police
   police cir 500000 conform-burst 10000 pir 1000000 peak-burst 10000 conform-action 
transmit exceed-action set-prec-transmit 2 violate-action drop
```
Traffic marked as conforming to the average committed rate (500 kbps) will be sent as is. Traffic marked as exceeding 500 kbps, but not exceeding 1 Mbps, will be marked with IP Precedence 2 and then sent. All traffic marked as exceeding 1 Mbps will be dropped. The burst parameters are set to 10000 bytes.

In the following example, 1.25 Mbps of traffic is sent ("offered") to a policer class:

```
Router# show policy-map interface serial3/0
```

```
Serial3/0
```

```
Service-policy output: policy1
Class-map: police (match all)
 148803 packets, 36605538 bytes
 30 second offered rate 1249000 bps, drop rate 249000 bps
 Match: access-group 101
 police:
  cir 500000 bps, conform-burst 10000, pir 1000000, peak-burst 100000
   conformed 59538 packets, 14646348 bytes; action: transmit
   exceeded 59538 packets, 14646348 bytes; action: set-prec-transmit 2
  violated 29731 packets, 7313826 bytes; action: drop
  conformed 499000 bps, exceed 500000 bps violate 249000 bps
Class-map: class-default (match-any)
 19 packets, 1990 bytes
  30 seconds offered rate 0 bps, drop rate 0 bps
 Match: any
```
The two-rate policer marks 500 kbps of traffic as conforming, 500 kbps of traffic as exceeding, and 250 kbps of traffic as violating the specified rate. Packets marked as conforming to the rate will be sent as is, and packets marked as exceeding the rate will be marked with IP Precedence 2 and then sent. Packets marked as violating the rate are dropped.

 $\mathsf I$ 

#### **Related Commands**

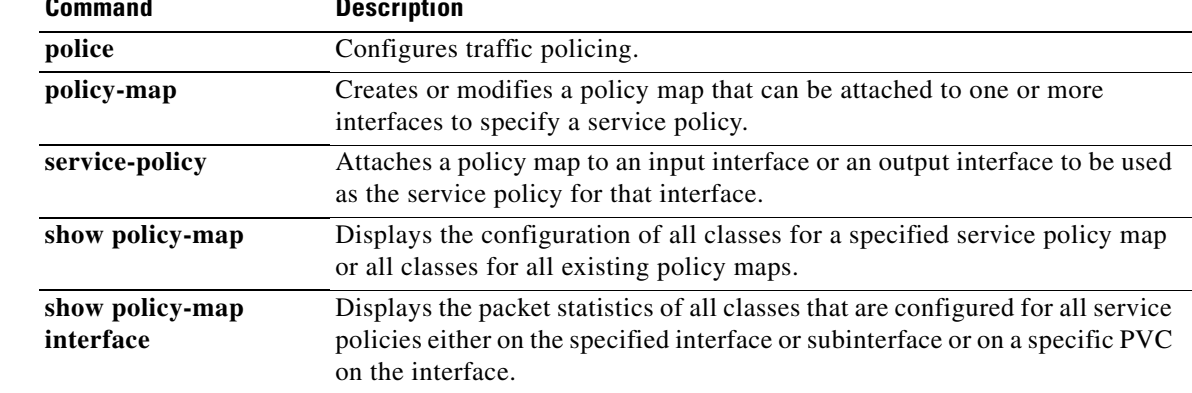

# <span id="page-34-0"></span>**show policy-map**

 $\mathbf{I}$ 

To display the configuration of all classes for a specified service policy map or all classes for all existing policy maps, use the **show policy-map** command in EXEC mode.

**show policy-map** [*policy-map*]

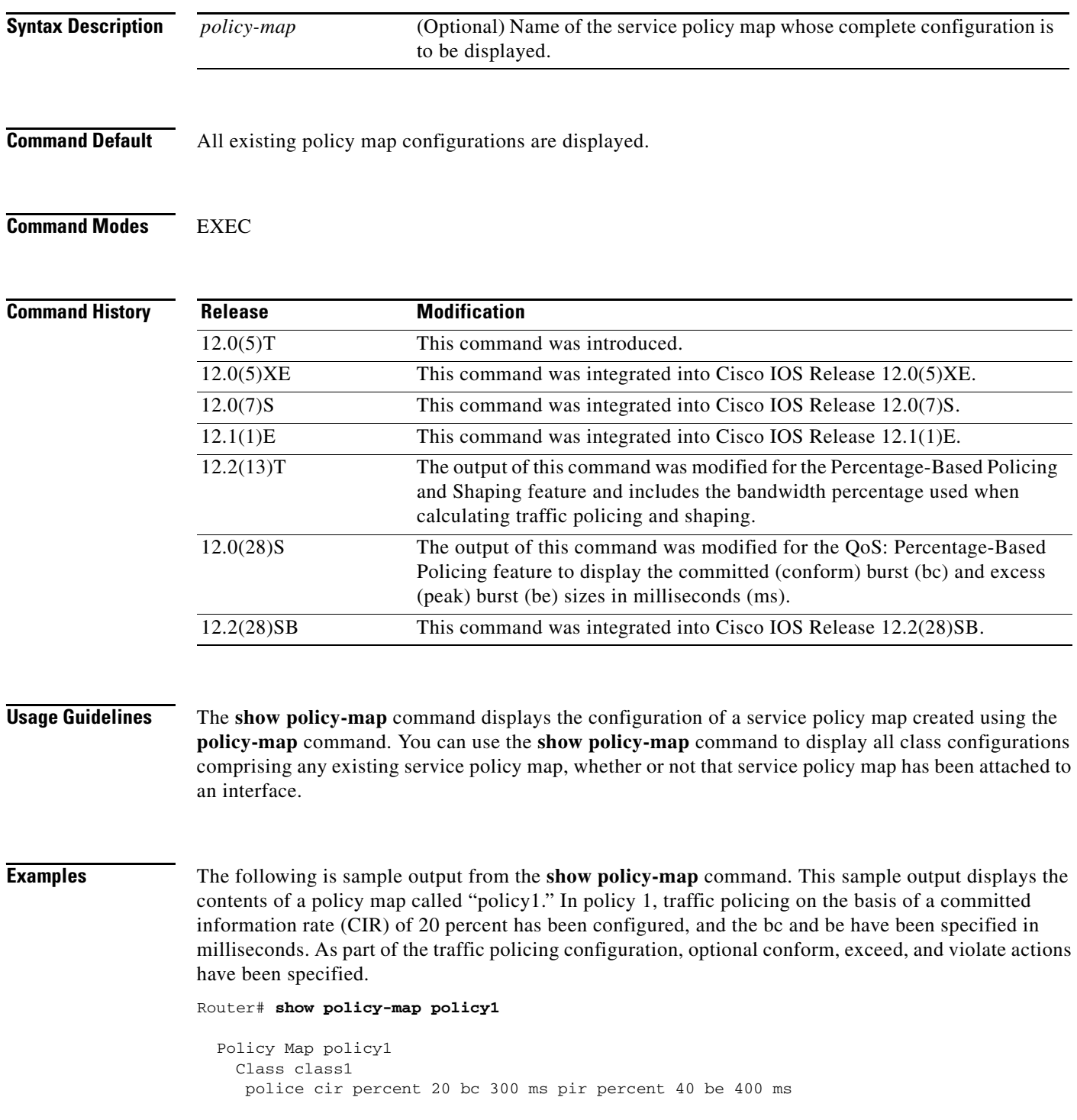

 $\mathsf I$ 

 conform-action transmit exceed-action drop violate-action drop

Table 1 describes the significant fields shown in the display.

*Table 1 show policy-map Field Descriptions*

| <b>Field</b> | <b>Description</b>                                                                                                    |
|--------------|----------------------------------------------------------------------------------------------------|
| Policy Map   | Name of policy map displayed.                                                                                                    |
| Class        | Name of class configured in policy map displayed.                                                                                                    |
| police       | Indicates that traffic policing on the basis of specified percentage of<br>bandwidth has been enabled. The committed burst (bc) and excess burst<br>(be) sizes have been specified in milliseconds (ms), and optional conform,<br>exceed, and violate actions have been specified. |

#### **Relate**

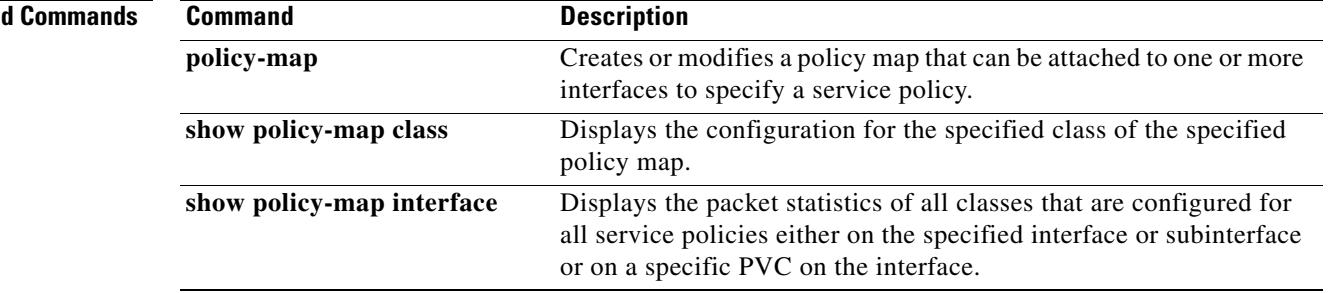

 $\blacksquare$ 

 $\overline{\phantom{a}}$ 

# <span id="page-36-0"></span>**show policy-map interface**

To display the packet statistics of all classes that are configured for all service policies either on the specified interface or subinterface or on a specific permanent virtual circuit (PVC) on the interface, use the **show policy-map interface** command in privileged EXEC mode.

**show policy-map interface** [**type access-control**] *interface-name* [**vc** [*vpi***/**] *vci*] [**dlci** *dlci*] [**input | output**]

#### **ATM Shared Port Adapter**

**show policy-map interface atm** *slot***/***subslot/port*[*.subinterface*]

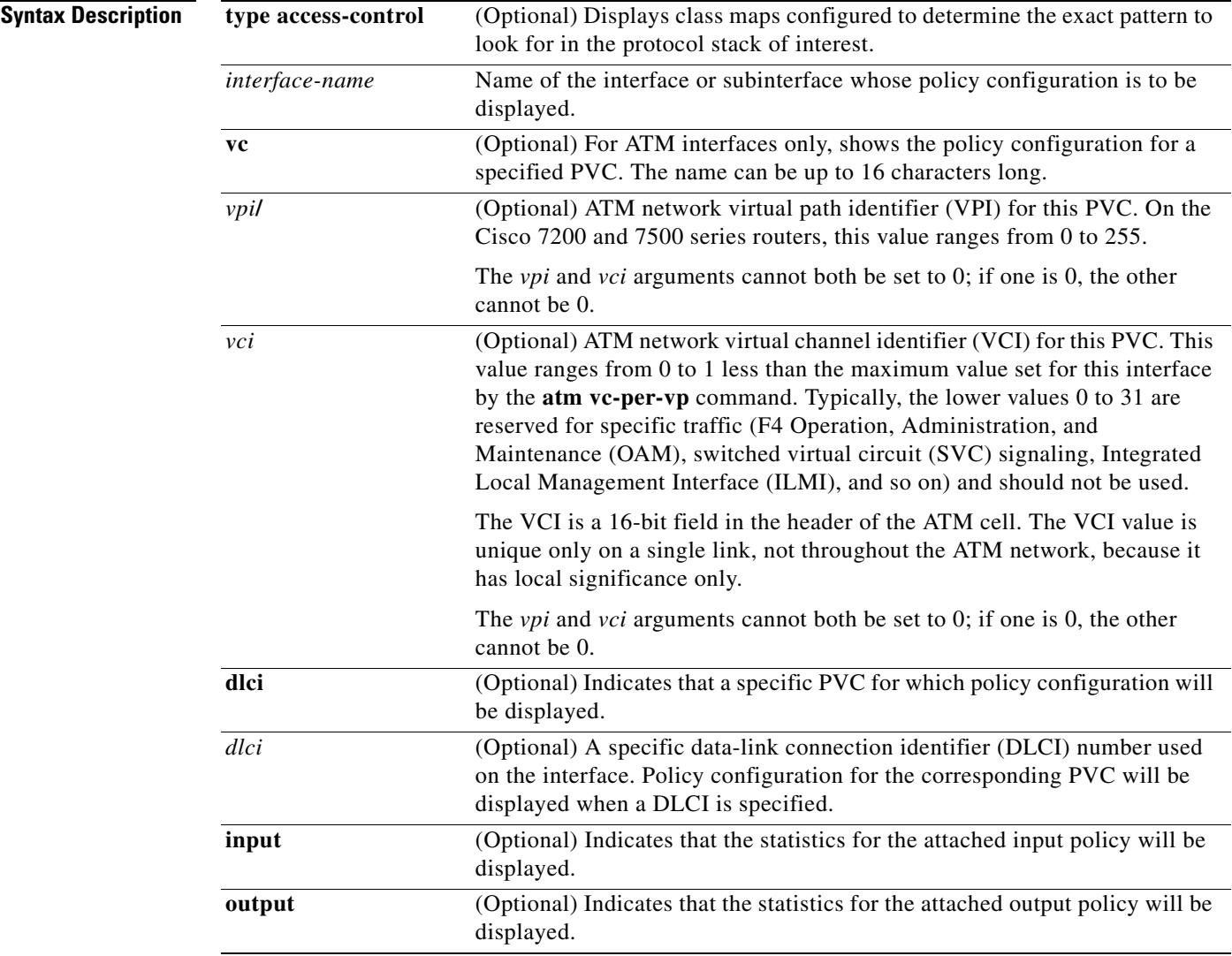

 $\mathsf I$ 

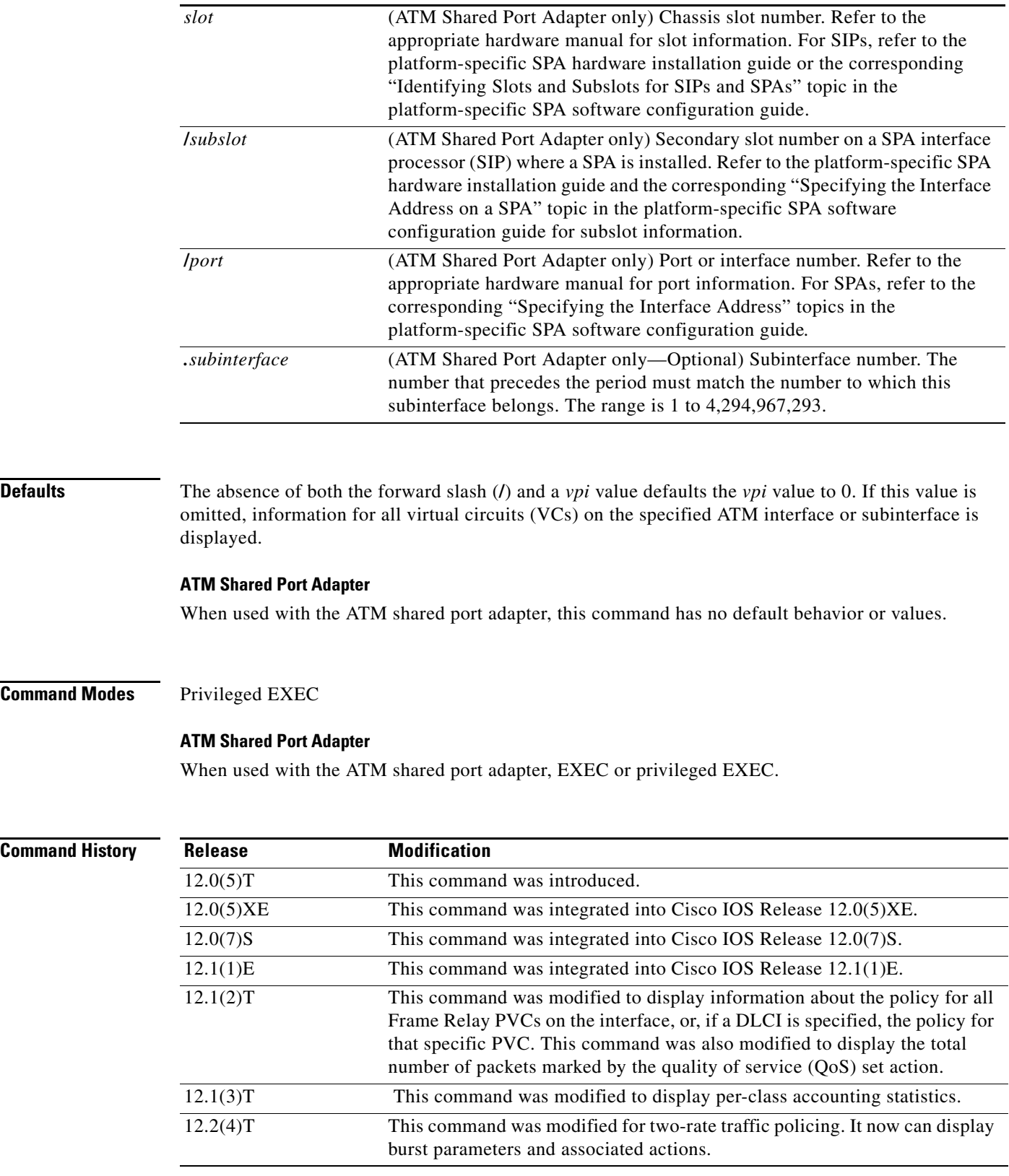

a ka

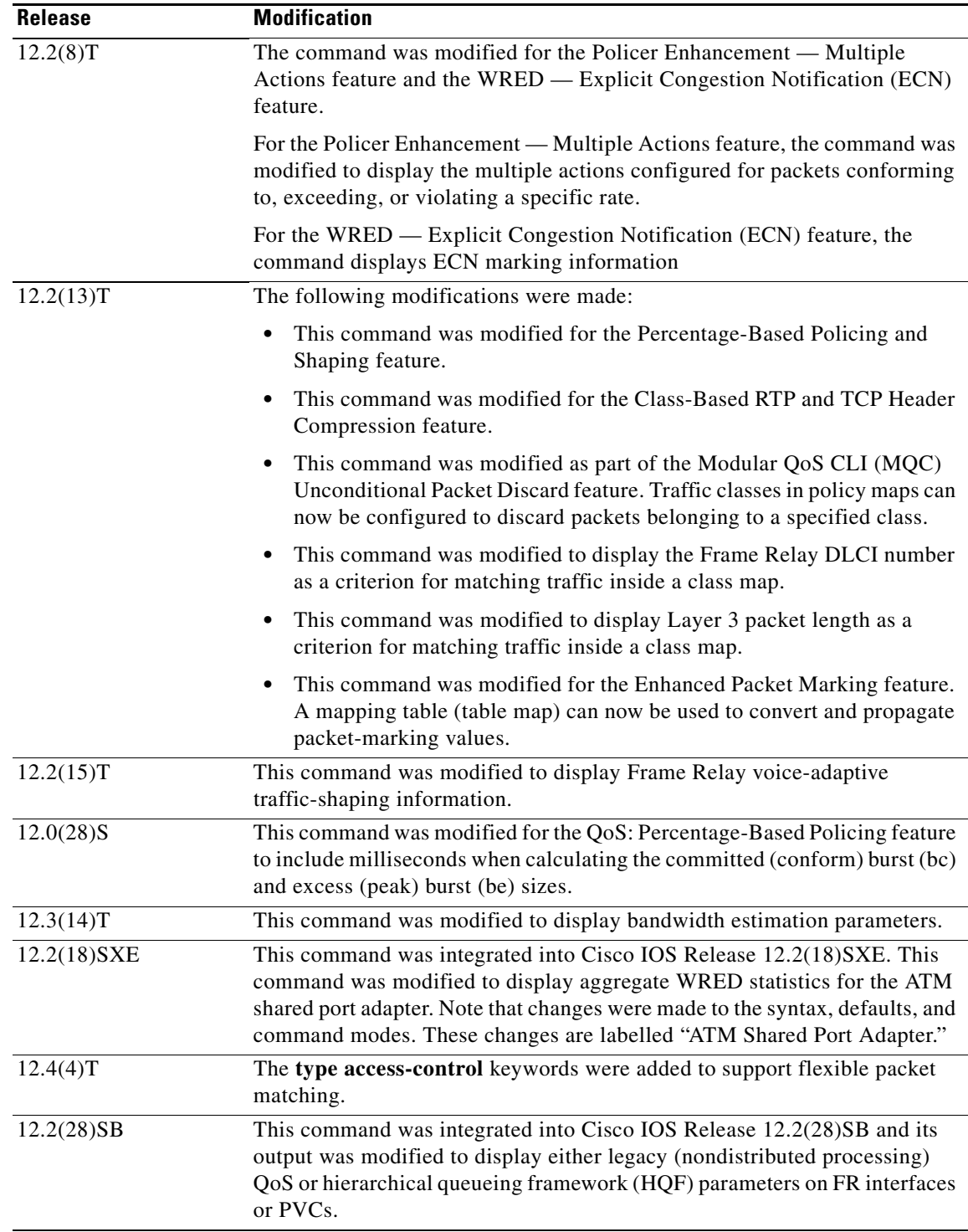

 $\overline{\phantom{a}}$ 

**Usage Guidelines** The **show policy-map interface** command displays the packet statistics for classes on the specified interface or the specified PVC only if a service policy has been attached to the interface or the PVC.

> You can use the *interface-name* argument to display output for a PVC only for enhanced ATM port adapters (PA-A3) that support per-VC queueing.

I

The counters displayed after the **show policy-map interface** command is entered are updated only if congestion is present on the interface.

The **show policy-map interface** command displays policy information about Frame Relay PVCs only if Frame Relay Traffic Shaping (FRTS) is enabled on the interface.

The **show policy-map interface** command displays ECN marking information only if ECN is enabled on the interface.

To determine if shaping is active with HQF, check the queue depth field of the "(queue depth/total drops/no-buffer drops)" line in the **show policy-map interface** command output.

**Examples** This section provides sample output from typical **show policy-map interface** commands. Depending upon the interface in use and the options enabled, the output you see may vary slightly from the ones shown below.

#### **Example of Weighted Fair Queueing (WFQ) on Serial Interface**

The following sample output of the **show policy-map interface** command displays the statistics for the serial 3/1 interface, to which a service policy called mypolicy (configured as shown below) is attached. Weighted fair queueing (WFQ) has been enabled on this interface. See Table 2 for an explanation of the significant fields that commonly appear in the command output.

```
policy-map mypolicy
   class voice
     priority 128
   class gold
    bandwidth 100
   class silver
    bandwidth 80
    random-detect
Router# show policy-map interface serial3/1 output
  Serial3/1 
   Service-policy output: mypolicy
     Class-map: voice (match-all)
       0 packets, 0 bytes
       5 minute offered rate 0 bps, drop rate 0 bps
       Match: ip precedence 5 
       Weighted Fair Queueing
         Strict Priority
         Output Queue: Conversation 264 
         Bandwidth 128 (kbps) Burst 3200 (Bytes)
         (pkts matched/bytes matched) 0/0
         (total drops/bytes drops) 0/0
     Class-map: gold (match-all)
       0 packets, 0 bytes
       5 minute offered rate 0 bps, drop rate 0 bps
       Match: ip precedence 2 
       Weighted Fair Queueing
         Output Queue: Conversation 265 
         Bandwidth 100 (kbps) Max Threshold 64 (packets)
         (pkts matched/bytes matched) 0/0
         (depth/total drops/no-buffer drops) 0/0/0
     Class-map: silver (match-all)
       0 packets, 0 bytes
```
 $\mathbf I$ 

```
 5 minute offered rate 0 bps, drop rate 0 bps
    Match: ip precedence 1 
    Weighted Fair Queueing
     Output Queue: Conversation 266 
     Bandwidth 80 (kbps)
     (pkts matched/bytes matched) 0/0
      (depth/total drops/no-buffer drops) 0/0/0
      exponential weight: 9
      mean queue depth: 0
class Transmitted Random drop Tail drop Minimum Maximum Mark
      pkts/bytes pkts/bytes pkts/bytes thresh thresh prob
0 0/0 0/0 0/0 20 40 1/10
1 0/0 0/0 0/0 22 40 1/10
2 0/0 0/0 0/0 24 40 1/10
3 0/0 0/0 0/0 26 40 1/10
4 0/0 0/0 0/0 28 40 1/10
5 0/0 0/0 0/0 30 40 1/10
6 0/0 0/0 0/0 32 40 1/10
7 0/0 0/0 0/0 34 40 1/10
rsvp 0/0 0/0 0/0 36 40 1/10
Class-map: class-default (match-any)
    0 packets, 0 bytes
    5 minute offered rate 0 bps, drop rate 0 bps
    Match: any
```
#### **Example of Traffic Shaping on Serial Interface**

The following sample output from the **show policy-map interface** command displays the statistics for the serial 3/2 interface, to which a service policy called p1 (configured as shown below) is attached. Traffic shaping has been enabled on this interface. See Table 2 for an explanation of the significant fields that commonly appear in the command output.

```
policy-map p1
  class c1
   shape average 320000
Router# show policy-map interface serial3/2 output
 Serial3/2 
  Service-policy output: p1
    Class-map: c1 (match-all)
     0 packets, 0 bytes
      5 minute offered rate 0 bps, drop rate 0 bps
     Match: ip precedence 0 
     Traffic Shaping
       Target Byte Sustain Excess Interval Increment Adapt
       Rate Limit bits/int bits/int (ms) (bytes) Active
       320000 2000 8000 8000 25 1000 -
       Queue Packets Bytes Packets Bytes Shaping
       Depth Delayed Delayed Active
 0 0 0 0 0 no
    Class-map: class-default (match-any)
      0 packets, 0 bytes
      5 minute offered rate 0 bps, drop rate 0 bps
     Match: any
```
 $\mathsf I$ 

Table 2 describes significant fields commonly shown in the displays. The fields in the table are grouped according to the relevant QoS feature.

| <b>Field</b> |                                                           | <b>Description</b>                                                                                                    |
|--------------|-----------------------------------------------------------|----------------------------------------------------------------------------------------------------|
|              | <b>Fields Associated with Classes or Service Policies</b> |                                                                                                    |
|              | Service-policy output                                     | Name of the output service policy applied to the specified interface or VC.                                                                                                    |
| Class-map    |                                                           | Class of traffic being displayed. Output is displayed for each configured<br>class in the policy. The choice for implementing class matches (for<br>example, match-all or match-any) can also appear next to the traffic class.                                                                                                    |
|              | packets and bytes                                         | Number of packets (also shown in bytes) identified as belonging to the<br>class of traffic being displayed.                                                                                                    |
| offered rate |                                                           | Rate, in kbps, of packets coming in to the class.                                                                                                    |
|              |                                                           | <b>Note</b><br>If the packets are compressed over an outgoing interface, the<br>improved packet rate achieved by packet compression is not<br>reflected in the offered rate. Also, if the packets are classified<br>before they enter a combination of tunnels (for example, a generic<br>routing encapsulation (GRE) tunnel and an IP Security (IPSec)<br>tunnel), the offered rate does not include all the extra overhead<br>associated with tunnel encapsulation in general. Depending on the<br>configuration, the offered rate may include no overhead, may<br>include the overhead for only one tunnel encapsulation, or may<br>include the overhead for all tunnel encapsulations. In most of the<br>GRE and IPSec tunnel configurations, the offered rate includes the<br>overhead for GRE tunnel encapsulation only. |
| drop rate    |                                                           | Rate, in kbps, at which packets are dropped from the class. The drop rate<br>is calculated by subtracting the number of successfully transmitted<br>packets from the offered rate.                                                                                                    |
| <b>Note</b>  |                                                           | In distributed architecture platforms (such as the C7500), the value of the transfer rate,<br>calculated as the difference between the offered rate and the drop rate counters, can<br>sporadically deviate from the average by up to 20 percent or more. This can occur while no<br>corresponding burst is registered by independent traffic analyser equipment.                                                                                                    |
| Match        |                                                           | Match criteria specified for the class of traffic. Choices include criteria<br>such as IP precedence, IP differentiated services code point (DSCP) value,<br>Multiprotocol Label Switching (MPLS) experimental (EXP) value, access<br>groups, and QoS groups. For more information about the variety of match<br>criteria options available, refer to the chapter "Configuring the Modular<br>Quality of Service Command-Line Interface" in the Cisco IOS Quality of<br>Service Solutions Configuration Guide.                                                                                                    |
|              | <b>Fields Associated with Queueing (If Enabled)</b>       |                                                                                                    |
|              | <b>Output Queue</b>                                       | The weighted fair queueing (WFQ) conversation to which this class of<br>traffic is allocated.                                                                                                    |
| Bandwidth    |                                                           | Bandwidth, in either kbps or percentage, configured for this class and the<br>burst size.                                                                                                    |

*Table 2 show policy-map interface Field Descriptions <sup>1</sup>*

П

 $\mathsf{L}$ 

 $\Gamma$ 

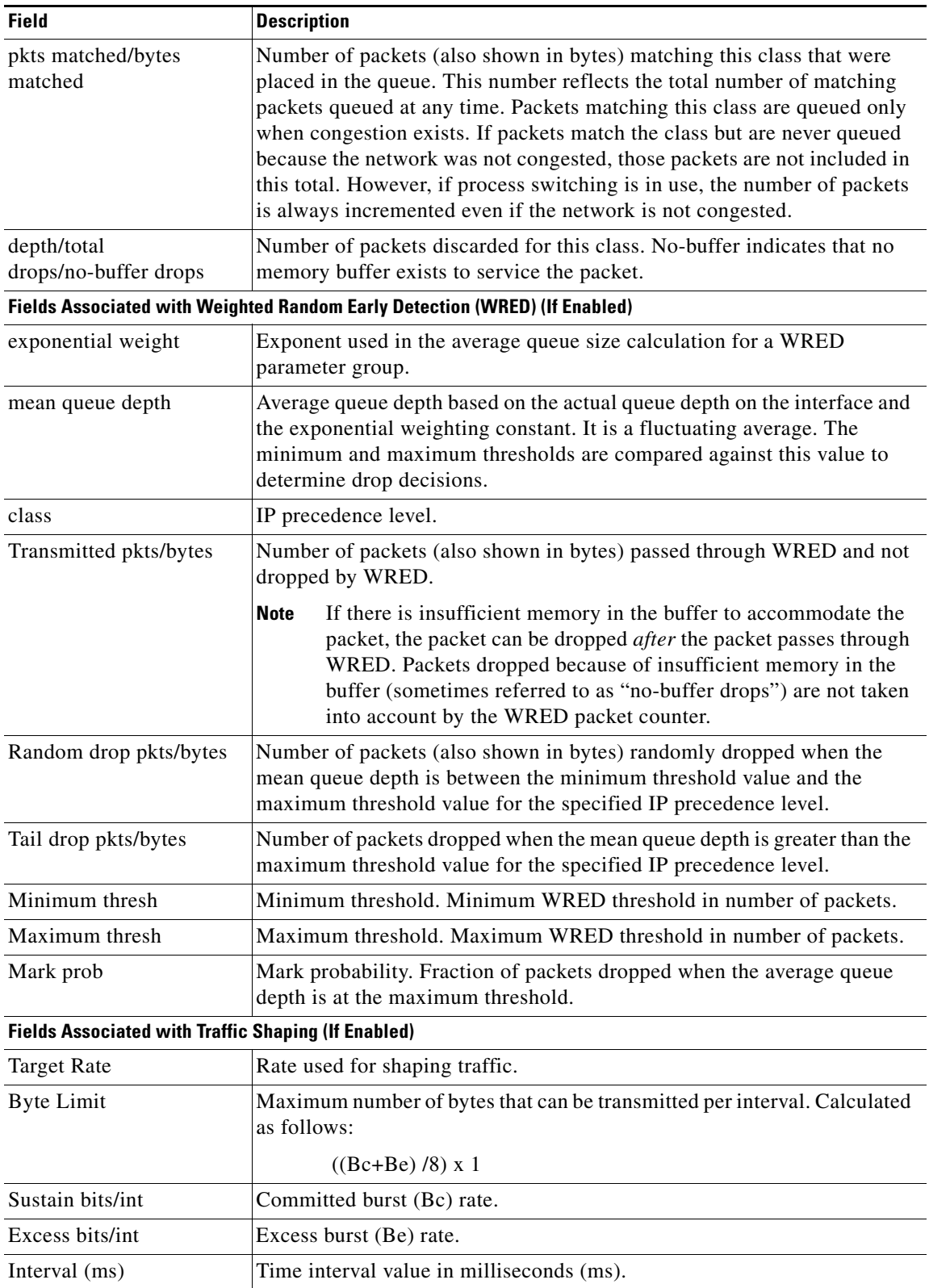

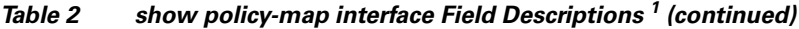

| <b>Field</b>          | <b>Description</b>                                                                                                    |
|-----------------------|----------------------------------------------------------------------------------------------------|
| Increment (bytes)     | Number of credits (in bytes) received in the token bucket of the traffic<br>shaper during each time interval.                                                                                 |
| Queue Depth           | Current queue depth of the traffic shaper.                                                                                                    |
| Packets               | Total number of packets that have entered the traffic shaper system.                                                                                                    |
| <b>Bytes</b>          | Total number of bytes that have entered the traffic shaper system.                                                                                                    |
| Packets Delayed       | Total number of packets delayed in the queue of the traffic shaper before<br>being transmitted.                                                                                               |
| <b>Bytes Delayed</b>  | Total number of bytes delayed in the queue of the traffic shaper before<br>being transmitted.                                                                                                 |
| <b>Shaping Active</b> | Indicates whether the traffic shaper is active. For example, if a traffic<br>shaper is active, and the traffic being sent exceeds the traffic shaping rate,<br>a "yes" appears in this field. |

*Table 2 show policy-map interface Field Descriptions <sup>1</sup> (continued)*

1. A number in parentheses may appear next to the service-policy output name, class-map name, and match criteria information. The number is for Cisco internal use only and can be disregarded.

#### **Example of Precedence-Based Aggregate WRED on ATM Shared Port Adapter**

The following sample output of the **show policy-map interface** command displays the statistics for the ATM shared port adapter interface 4/1/0.10, to which a service policy called prec-aggr-wred (configured as shown below) is attached. Because aggregate WRED has been enabled on this interface, the class through Mark Prob statistics are aggregated by subclasses. See Table 3 for an explanation of the significant fields that commonly appear in the command output.

```
Router(config)# policy-map prec-aggr-wred
Router(config-pmap)# class class-default
Router(config-pmap-c)# random-detect aggregate
Router(config-pmap-c)# random-detect precedence values 0 1 2 3 minimum thresh 10 
maximum-thresh 100 mark-prob 10
Router(config-pmap-c)# random-detect precedence values 4 5 minimum-thresh 40 
maximum-thresh 400 mark-prob 10
Router(config-pmap-c)# random-detect precedence values 6 minimum-thresh 60 maximum-thresh 
600 mark-prob 10
Router(config-pmap-c)# random-detect precedence values 7 minimum-thresh 70 maximum-thresh 
700 mark-prob 10
Router(config-pmap-c)# interface ATM4/1/0.10 point-to-point
Router(config-subif)# ip address 10.0.0.2 255.255.255.0
Router(config-subif)# pvc 10/110
Router(config-subif)# service-policy output prec-aggr-wred
Router# show policy-map interface a4/1/0.10
 ATM4/1/0.10: VC 10/110 -
   Service-policy output: prec-aggr-wred
     Class-map: class-default (match-any)
       0 packets, 0 bytes
       5 minute offered rate 0 bps, drop rate 0 bps
       Match: any 
         Exp-weight-constant: 9 (1/512)
         Mean queue depth: 0
```
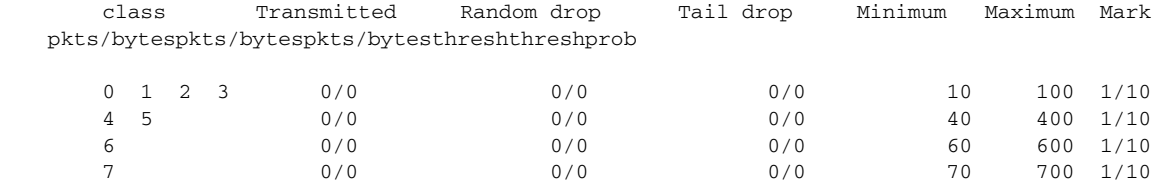

#### **Example of DSCP-Based Aggregate WRED on ATM Shared Port Adapter**

The following sample output of the **show policy-map interface** command displays the statistics for the ATM shared port adapter interface 4/1/0.11, to which a service policy called dscp-aggr-wred (configured as shown below) is attached. Because aggregate WRED has been enabled on this interface, the class through Mark Prob statistics are aggregated by subclasses. See Table 3 for an explanation of the significant fields that commonly appear in the command output.

```
Router(config)# policy-map dscp-aggr-wred
Router(config-pmap)# class class-default
Router(config-pmap-c)# random-detect dscp-based aggregate minimum-thresh 1 maximum-thresh 
10 mark-prob 10
Router(config-pmap-c)# random-detect dscp values 0 1 2 3 4 5 6 7 minimum-thresh 10 
maximum-thresh 20 mark-prob 10
Router(config-pmap-c)# random-detect dscp values 8 9 10 11 minimum-thresh 10 
maximum-thresh 40 mark-prob 10
Router(config)# interface ATM4/1/0.11 point-to-point
Router(config-subif)# ip address 10.0.0.2 255.255.255.0
Router(config-subif)# pvc 11/101
Router(config-subif)# service-policy output dscp-aggr-wred
```
Router# **show policy-map interface a4/1/0.11**

ATM4/1/0.11: VC 11/101 -

 $\mathbf I$ 

Service-policy output: dscp-aggr-wred

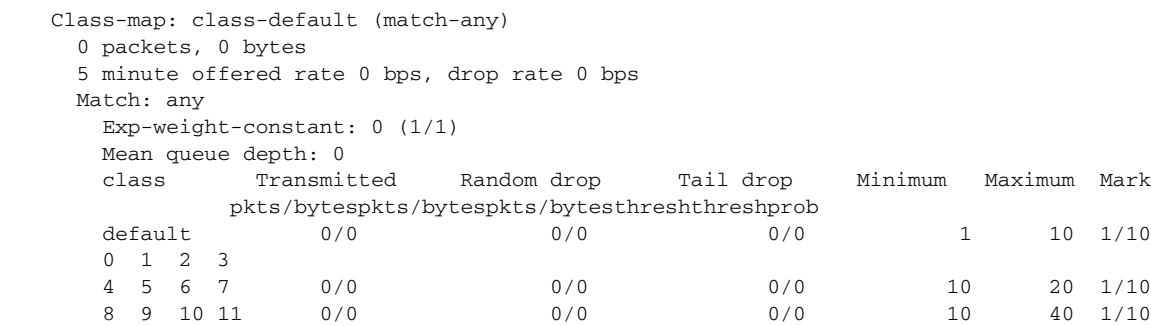

ן

Table 3 describes the significant fields shown in the display when aggregate WRED is configured for an ATM shared port adapter.

*Table 3 show policy-map interface Field Descriptions—Configured for Aggregate WRED on ATM Shared Port Adapter*

| <b>Field</b>           | <b>Description</b>                                                                                                    |
|------------------------|----------------------------------------------------------------------------------------------------|
| exponential weight     | Exponent used in the average queue size calculation for a Weighted<br>Random Early Detection (WRED) parameter group.                                                                                                    |
| mean queue depth       | Average queue depth based on the actual queue depth on the interface and<br>the exponential weighting constant. It is a fluctuating average. The<br>minimum and maximum thresholds are compared against this value to<br>determine drop decisions.                                                                                          |
| <b>Note</b>            | When Aggregate Weighted Random Early Detection (WRED) is enabled, the following<br>WRED statistics will be aggregated based on their subclass (either their IP precedence or<br>differentiated services code point (DSCP) value).                                                                                                    |
| class                  | IP precedence level or differentiated services code point (DSCP) value.                                                                                                    |
| Transmitted pkts/bytes | Number of packets (also shown in bytes) passed through WRED and not<br>dropped by WRED.                                                                                                    |
|                        | <b>Note</b><br>If there is insufficient memory in the buffer to accommodate the<br>packet, the packet can be dropped <i>after</i> the packet passes through<br>WRED. Packets dropped because of insufficient memory in the<br>buffer (sometimes referred to as "no-buffer drops") are not taken<br>into account by the WRED packet counter. |
| Random drop pkts/bytes | Number of packets (also shown in bytes) randomly dropped when the<br>mean queue depth is between the minimum threshold value and the<br>maximum threshold value for the specified IP precedence level or DSCP<br>value.                                                                                                    |
| Tail drop pkts/bytes   | Number of packets dropped when the mean queue depth is greater than the<br>maximum threshold value for the specified IP precedence level or DSCP<br>value.                                                                                                    |
| Minimum thresh         | Minimum threshold. Minimum WRED threshold in number of packets.                                                                                                    |
| Maximum thresh         | Maximum threshold. Maximum WRED threshold in number of packets.                                                                                                    |
| Mark prob              | Mark probability. Fraction of packets dropped when the average queue<br>depth is at the maximum threshold.                                                                                                    |

#### **Frame Relay Voice-Adaptive Traffic-Shaping show policy interface Command Example**

The following sample output shows that Frame Relay voice-adaptive traffic shaping is currently active and has 29 seconds left on the deactivation timer. With traffic shaping active and the deactivation time set, this means that the current sending rate on DLCI 201 is minCIR, but if no voice packets are detected for 29 seconds, the sending rate will increase to CIR.

Router# **show policy interface Serial3/1.1**

```
 Serial3/1.1:DLCI 201 -
 Service-policy output:MQC-SHAPE-LLQ1
   Class-map:class-default (match-any)
     1434 packets, 148751 bytes
```
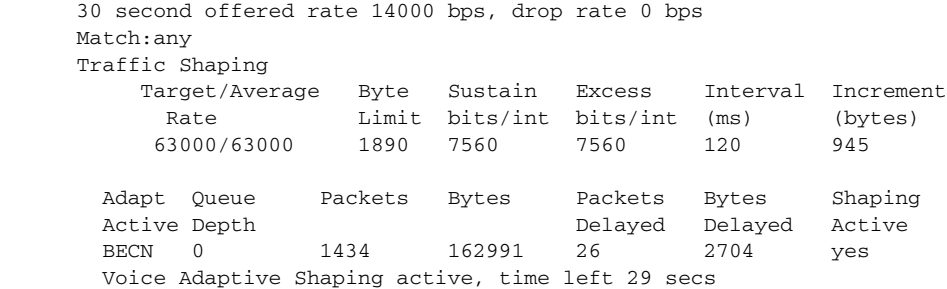

Table 4 describes the significant fields shown in the display. Significant fields that are not described in Table 4 are described in Table 2, "show policy-map interface Field Descriptions."

*Table 4 show policy-map interface Field Descriptions—Configured for Frame Relay Voice-Adaptive Traffic Shaping*

| <b>Field</b>                              | <b>Description</b>                                                                              |
|-------------------------------------------|-------------------------------------------------------------------------------------------------|
| Voice Adaptive Shaping<br>active/inactive | Indicates whether Frame Relay voice-adaptive traffic shaping is active or<br>inactive.          |
| time left                                 | Number of seconds left on the Frame Relay voice-adaptive traffic shaping<br>deactivation timer. |

#### **Two-Rate Traffic Policing show policy-map interface Command Example**

The following is sample output from the **show policy-map interface** command when two-rate traffic policing has been configured. In the example below, 1.25 Mbps of traffic is sent ("offered") to a policer class.

```
Router# show policy-map interface serial3/0
```
Service-policy output: policy1

```
Serial3/0
```
 $\mathbf I$ 

```
Class-map: police (match all)
 148803 packets, 36605538 bytes
 30 second offered rate 1249000 bps, drop rate 249000 bps
Match: access-group 101
police:
  cir 500000 bps, conform-burst 10000, pir 1000000, peak-burst 100000
  conformed 59538 packets, 14646348 bytes; action: transmit
  exceeded 59538 packets, 14646348 bytes; action: set-prec-transmit 2
  violated 29731 packets, 7313826 bytes; action: drop
  conformed 499000 bps, exceed 500000 bps violate 249000 bps
Class-map: class-default (match-any)
 19 packets, 1990 bytes
 30 seconds offered rate 0 bps, drop rate 0 bps
Match: any
```
The two-rate traffic policer marks 500 kbps of traffic as conforming, 500 kbps of traffic as exceeding, and 250 kbps of traffic as violating the specified rate. Packets marked as conforming will be sent as is, and packets marked as exceeding will be marked with IP Precedence 2 and then sent. Packets marked as violating the specified rate are dropped.

Ι

Table 5 describes the significant fields shown in the display.

*Table 5 show policy-map interface Field Descriptions—Configured for Two-Rate Traffic Policing*

| <b>Field</b> | <b>Description</b>                                                                                                    |
|--------------|----------------------------------------------------------------------------------------------------|
| police       | Indicates that the <b>police</b> command has been configured to enable traffic policing.<br>Also, displays the specified CIR, conform burst size, peak information rate (PIR),<br>and peak burst size used for marking packets. |
| conformed    | Displays the action to be taken on packets conforming to a specified rate. Displays<br>the number of packets and bytes on which the action was taken.                                                                           |
| exceeded     | Displays the action to be taken on packets exceeding a specified rate. Displays the<br>number of packets and bytes on which the action was taken.                                                                               |
| violated     | Displays the action to be taken on packets violating a specified rate. Displays the<br>number of packets and bytes on which the action was taken.                                                                               |

#### **Multiple Traffic Policing Actions show policy-map interface Command Example**

The following is sample output from the **show policy-map** command when the Policer Enhancement — Multiple Actions feature has been configured. The sample output from the **show policy-map interface** command displays the statistics for the serial 3/2 interface, to which a service policy called "police" (configured as shown below) is attached.

```
policy-map police
   class class-default
    police cir 1000000 pir 2000000
      conform-action transmit 
      exceed-action set-prec-transmit 4
      exceed-action set-frde-transmit 
      violate-action set-prec-transmit 2
      violate-action set-frde-transmit 
Router# show policy-map interface serial3/2
Serial3/2: DLCI 100 -
Service-policy output: police
     Class-map: class-default (match-any)
       172984 packets, 42553700 bytes
       5 minute offered rate 960000 bps, drop rate 277000 bps
       Match: any 
      police:
          cir 1000000 bps, bc 31250 bytes, pir 2000000 bps, be 31250 bytes
        conformed 59679 packets, 14680670 bytes; actions:
          transmit 
exceeded 59549 packets, 14649054 bytes; actions:
          set-prec-transmit 4
          set-frde-transmit 
        violated 53758 packets, 13224468 bytes; actions: 
         set-prec-transmit 2
          set-frde-transmit 
        conformed 340000 bps, exceed 341000 bps, violate 314000 bps
```
The sample output from **show policy-map interface** command shows the following:

- **•** 59679 packets were marked as conforming packets (that is, packets conforming to the CIR) and were transmitted unaltered.
- **•** 59549 packets were marked as exceeding packets (that is, packets exceeding the CIR but not exceeding the PIR). Therefore, the IP Precedence value of these packets was changed to an IP Precedence level of 4, the discard eligibility (DE) bit was set to 1, and the packets were transmitted with these changes.
- **•** 53758 packets were marked as violating packets (that is, exceeding the PIR). Therefore, the IP Precedence value of these packets was changed to an IP Precedence level of 2, the DE bit was set to 1, and the packets were transmitted with these changes.

**Note** Actions are specified by using the *action* argument of the **police** command. For more information about the available actions, see the **police** command reference page.

Table 6 describes the significant fields shown in the display.

#### *Table 6 show policy-map interface Field Descriptions—Configured for Multiple Traffic Policing Actions*

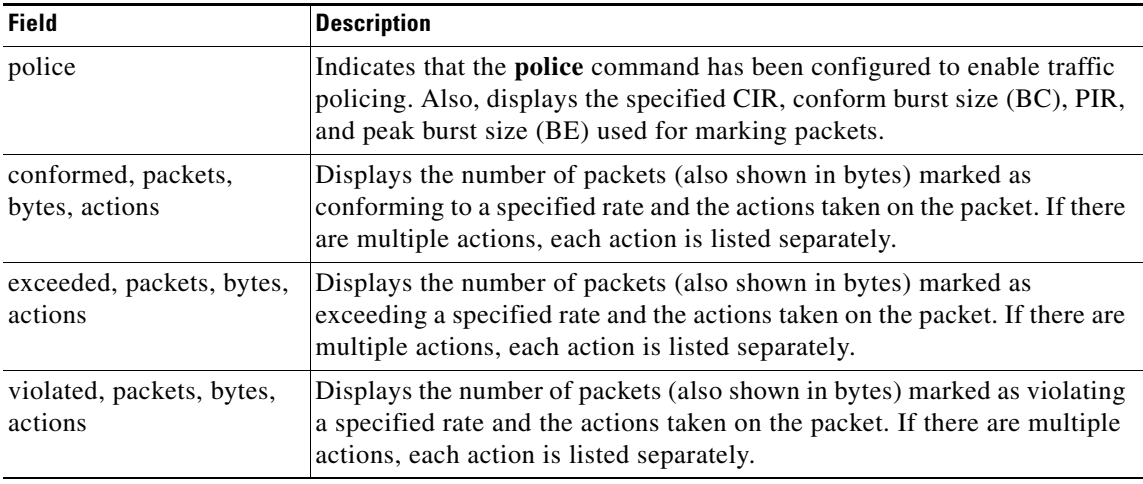

#### **Explicit Congestion Notification show policy-map interface Command Example**

The following is sample output from the **show policy-map interface** command when the WRED — Explicit Congestion Notification (ECN) feature has been configured. The words "explicit congestion notification" included in the output indicate that ECN has been enabled.

Router# **show policy-map interface Serial4/1**

```
 Serial4/1
 Service-policy output:policy_ecn
       Class-map:prec1 (match-all)
          1000 packets, 125000 bytes
          30 second offered rate 14000 bps, drop rate 5000 bps
          Match:ip precedence 1
          Weighted Fair Queueing
            Output Queue:Conversation 42
            Bandwidth 20 (%)
            Bandwidth 100 (kbps)
            (pkts matched/bytes matched) 989/123625
```
 $\mathsf I$ 

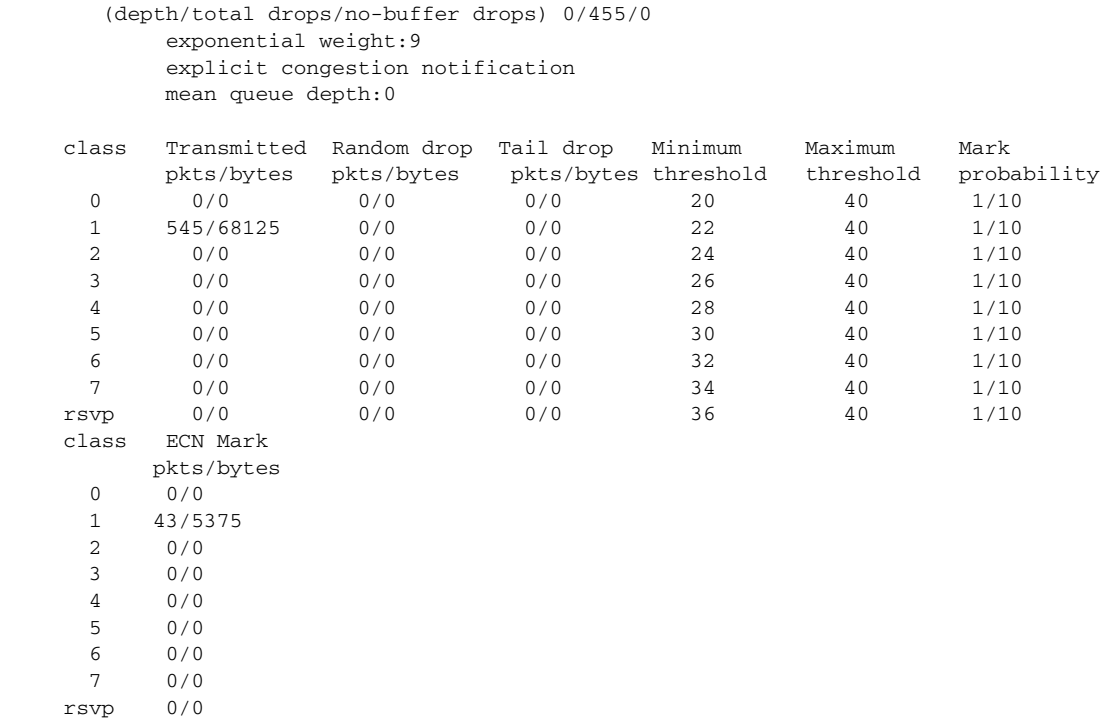

Table 7 describes the significant fields shown in the display.

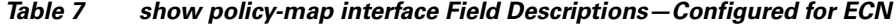

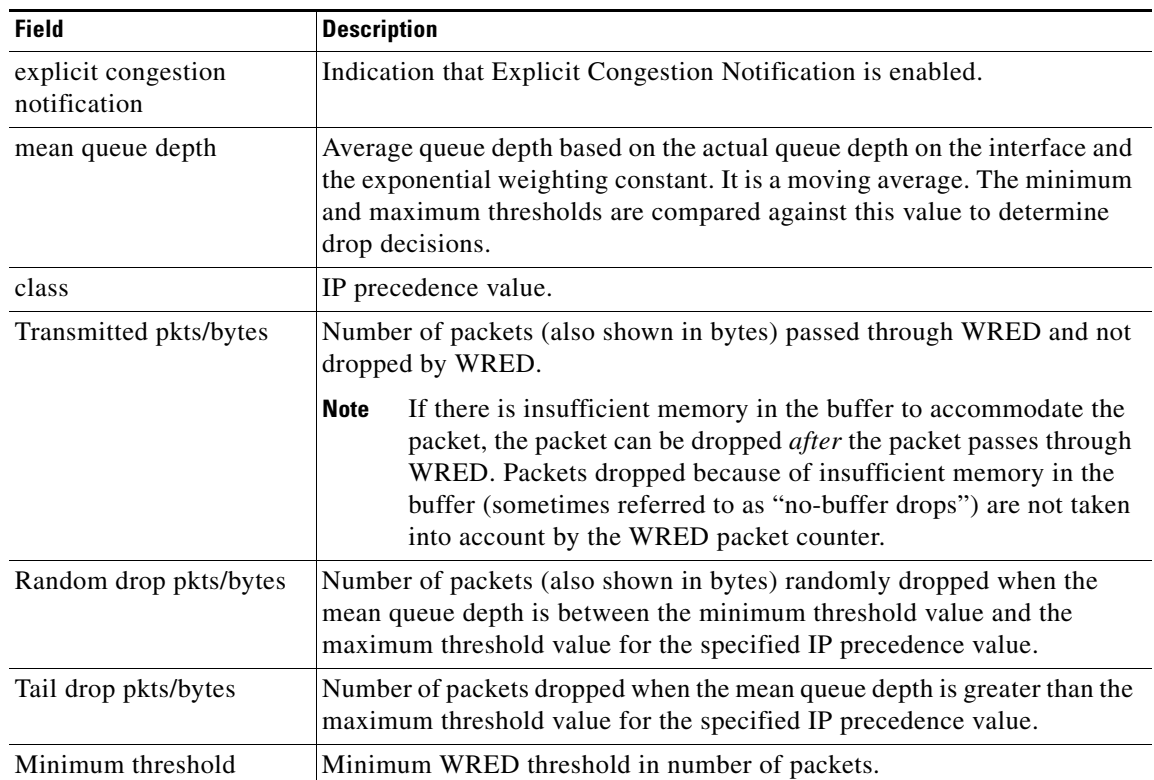

a ka

 $\mathbf I$ 

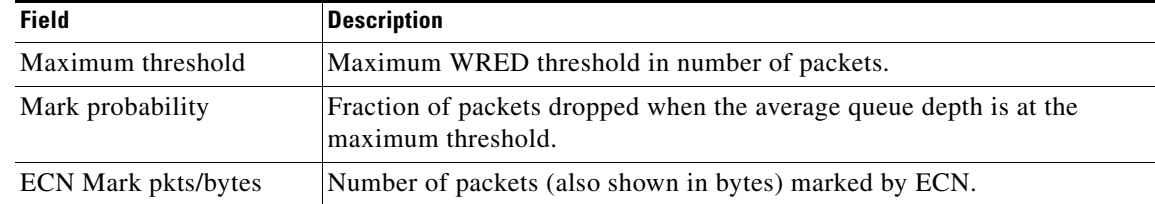

#### *Table 7 show policy-map interface Field Descriptions—Configured for ECN (continued)*

#### **Class-Based RTP and TCP Header Compression show policy-map interface Command Example**

The following sample output from the **show policy-map interface** command shows the RTP header compression has been configured for a class called "prec2" in the policy map called "p1".

The **show policy-map interface** command output displays the type of header compression configured (RTP), the interface to which the policy map called "p1" is attached (Serial 4/1), the total number of packets, the number of packets compressed, the number of packets saved, the number of packets sent, and the rate at which the packets were compressed (in bits per second (bps)).

In this example, User Datagram Protocol (UDP)/RTP header compressions have been configured, and the compression statistics are included at the end of the display.

Router# **show policy-map interface Serial4/1**

```
Serial4/1
Service-policy output:p1
     Class-map:class-default (match-any)
       1005 packets, 64320 bytes
       30 second offered rate 16000 bps, drop rate 0 bps
       Match:any
compress:
           header ip rtp
           UDP/RTP Compression:
           Sent:1000 total, 999 compressed,
                 41957 bytes saved, 17983 bytes sent
                 3.33 efficiency improvement factor
                 99% hit ratio, five minute miss rate 0 misses/sec, 0 max
                 rate 5000 bps
```
Table 8 describes the significant fields shown in the display.

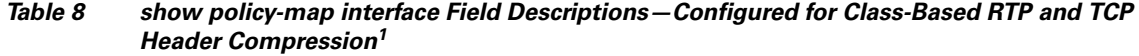

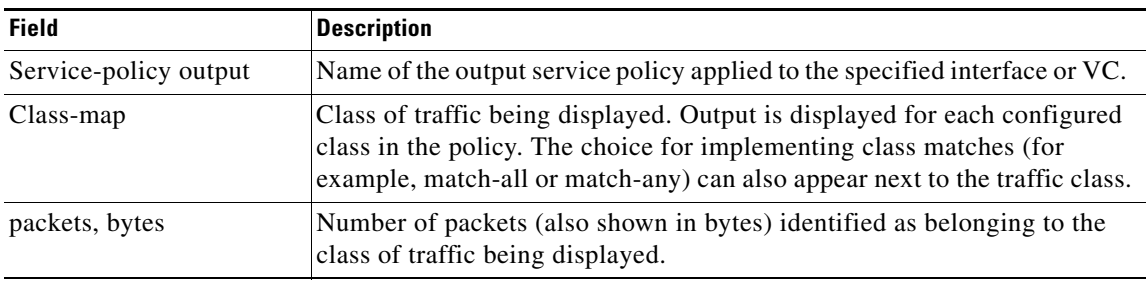

 $\mathsf I$ 

| <b>Field</b>                     | <b>Description</b>                                                                                                    |
|----------------------------------|----------------------------------------------------------------------------------------------------|
| offered rate                     | Rate, in kbps, of packets coming in to the class.                                                                                                    |
|                                  | If the packets are compressed over an outgoing interface, the<br><b>Note</b><br>improved packet rate achieved by packet compression is not<br>reflected in the offered rate. Also, if the packets are classified<br>before they enter a combination of tunnels (for example, a generic<br>routing encapsulation (GRE) tunnel and an IP Security (IPSec)<br>tunnel), the offered rate does not include all the extra overhead<br>associated with tunnel encapsulation in general. Depending on the<br>configuration, the offered rate may include no overhead, may<br>include the overhead for only one tunnel encapsulation, or may<br>include the overhead for all tunnel encapsulations. In most of the<br>GRE and IPSec tunnel configurations, the offered rate includes the<br>overhead for GRE tunnel encapsulation only. |
| <b>UDP/RTP Compression</b>       | Indicates that RTP header compression has been configured for the class.                                                                                                    |
| Sent total                       | Count of every packet sent, both compressed packets and full-header<br>packets.                                                                                                    |
| Sent compressed                  | Count of number of compressed packets sent.                                                                                                    |
| bytes saved                      | Total number of bytes saved (that is, bytes not needing to be sent).                                                                                                    |
| bytes sent                       | Total number of bytes sent for both compressed and full-header packets.                                                                                                    |
| efficiency improvement<br>factor | The percentage of increased bandwidth efficiency as a result of header<br>compression. For example, with RTP streams, the efficiency improvement<br>factor can be as much as 2.9 (or 290 percent).                                                                                                    |
| hit ratio                        | Used mainly for troubleshooting purposes, this is the percentage of<br>packets found in the context database. In most instances, this percentage<br>should be high.                                                                                                    |
| five minute miss rate            | The number of new traffic flows found in the last five minutes.                                                                                                    |
| misses/sec<br>max                | The average number of new traffic flows found per second, and the highest<br>rate of new traffic flows to date.                                                                                                    |
| rate                             | The actual traffic rate (in bits per second) after the packets are<br>compressed.                                                                                                    |

*Table 8 show policy-map interface Field Descriptions—Configured for Class-Based RTP and TCP Header Compression1 (continued)*

1. A number in parentheses may appear next to the service-policy output name and the class-map name. The number is for Cisco internal use only and can be disregarded.

П

 $\Gamma$ 

#### **Modular QoS CLI (MQC) Unconditional Packet Discard show policy-map interface Command Example**

The following sample output from the **show policy-map interface** command displays the statistics for the Serial2/0 interface, to which a policy map called "policy1" is attached. The discarding action has been specified for all the packets belonging to a class called "c1." In this example, 32000 bps of traffic is sent ("offered") to the class and all of them are dropped. Therefore, the drop rate shows 32000 bps.

```
Router# show policy-map interface Serial2/0
  Serial2/0 
  Service-policy output: policy1
   Class-map: c1 (match-all)
       10184 packets, 1056436 bytes
        5 minute offered rate 32000 bps, drop rate 32000 bps
        Match: ip precedence 0
```
Table 9 describes the significant fields shown in the display.

drop

#### *Table 9 show policy-map interface Field Descriptions—Configured for MQC Unconditional Packet Discard<sup>1</sup>*

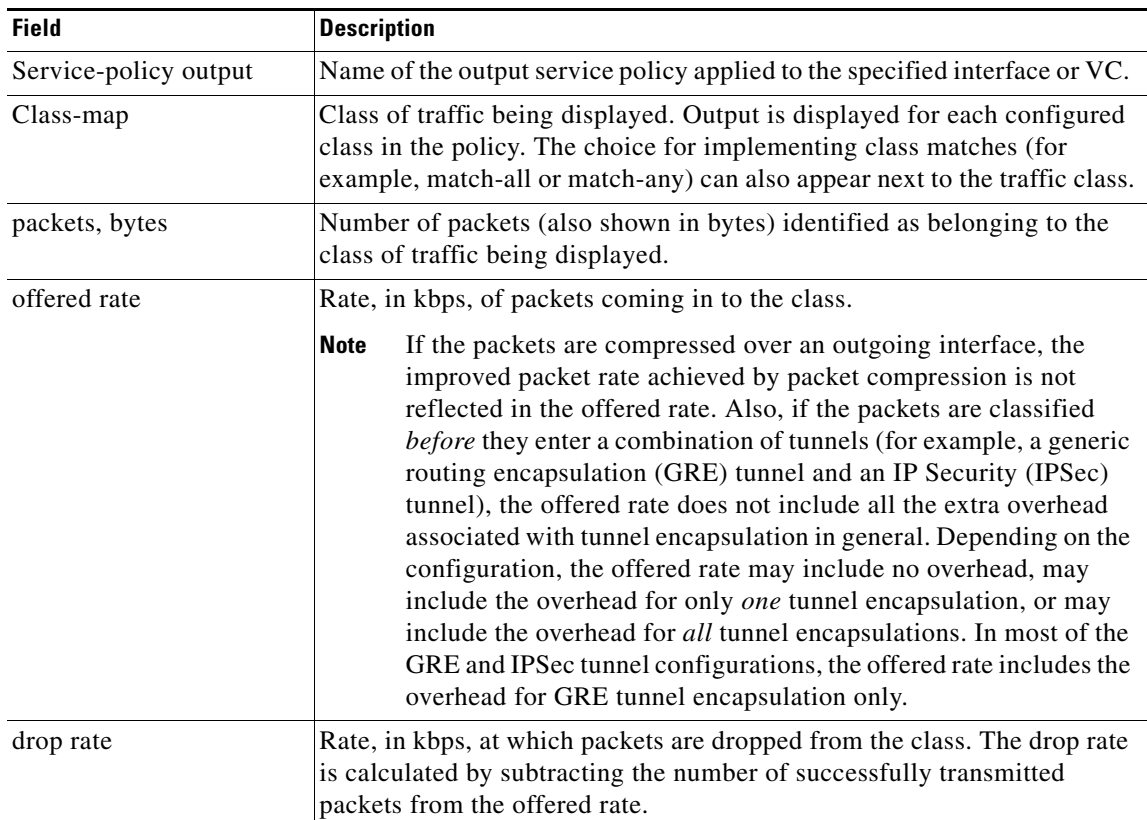

Ι

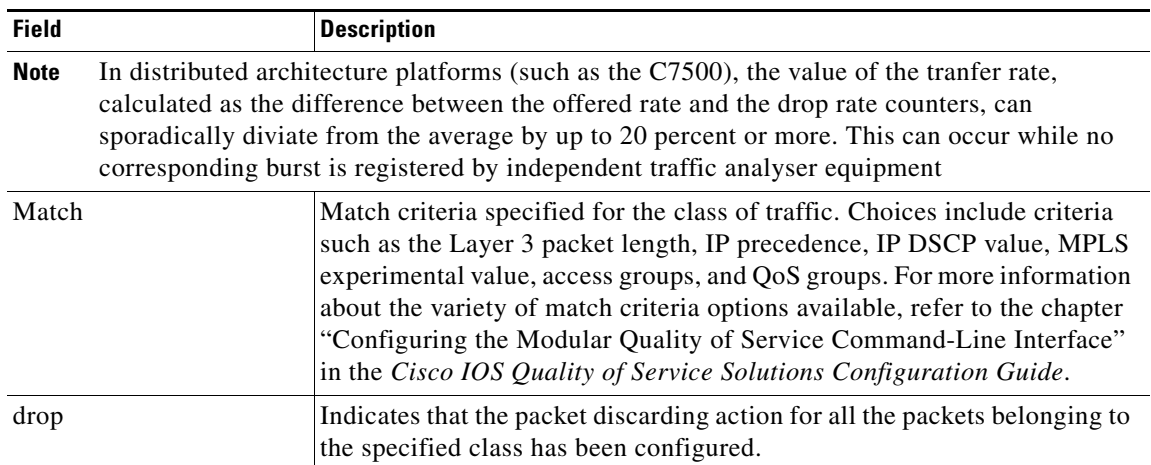

#### *Table 9 show policy-map interface Field Descriptions—Configured for MQC Unconditional Packet Discard<sup>1</sup> (continued)*

1. A number in parentheses may appear next to the service-policy output name and the class-map name. The number is for Cisco internal use only and can be disregarded.

#### **Percentage-Based Policing and Shaping show policy-map interface Command Example**

The following sample output from the **show policy-map interface** command shows traffic policing configured using a CIR based on a bandwidth of 20 percent. The CIR and committed burst (Bc) in milliseconds (ms) are included in the display.

```
Router# show policy-map interface Serial3/1
```
Serial3/1

```
 Service-policy output: mypolicy
  Class-map: gold (match-any)
     0 packets, 0 bytes
     5 minute offered rate 0 bps, drop rate 0 bps
     Match: any
     police:
         cir 20 % bc 10 ms
         cir 2000000 bps, bc 2500 bytes
         pir 40 % be 20 ms
         pir 4000000 bps, be 10000 bytes
   conformed 0 packets, 0 bytes; actions:
    transmit
   exceeded 0 packets, 0 bytes; actions:
     drop
    violated 0 packets, 0 bytes; actions:
     drop
    conformed 0 bps, exceed 0 bps, violate 0 bps
```
Table 10 describes the significant fields shown in the display.

a ka

 $\Gamma$ 

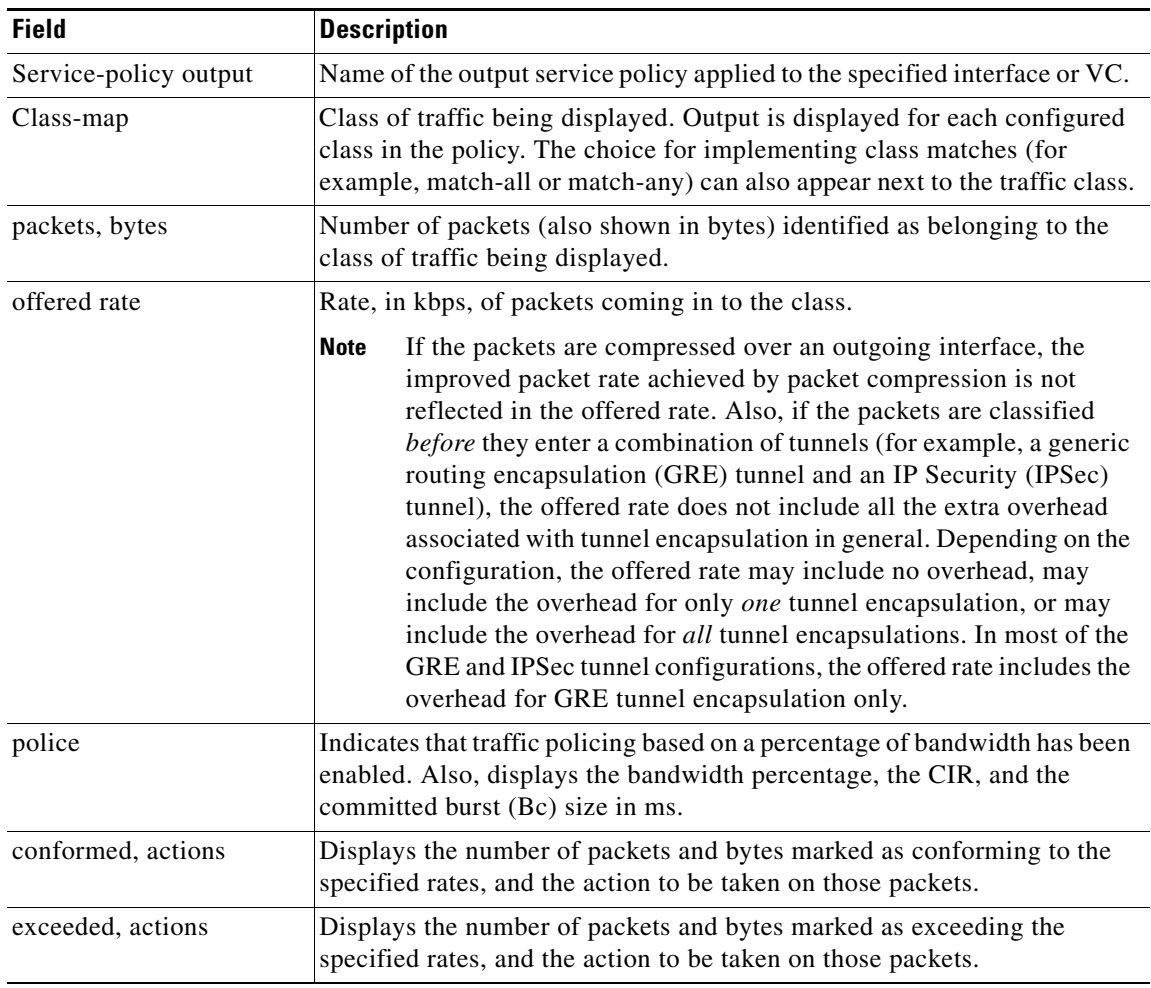

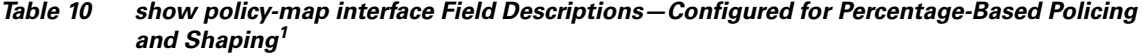

1. A number in parentheses may appear next to the service-policy output name and the class-map name. The number is for Cisco internal use only and can be disregarded.

#### **Traffic Shaping show policy-map interface Command Example**

The following sample output from the **show policy-map interface** command (shown below) displays the statistics for the serial 3/2 interface. Traffic shaping has been enabled on this interface, and an average rate of 20 percent of the bandwidth has been specified.

Router# **show policy-map interface Serial3/2**

```
Serial3/2 
   Service-policy output: p1
     Class-map: c1 (match-all)
       0 packets, 0 bytes
       5 minute offered rate 0 bps, drop rate 0 bps
       Match: any
```
 $\mathsf I$ 

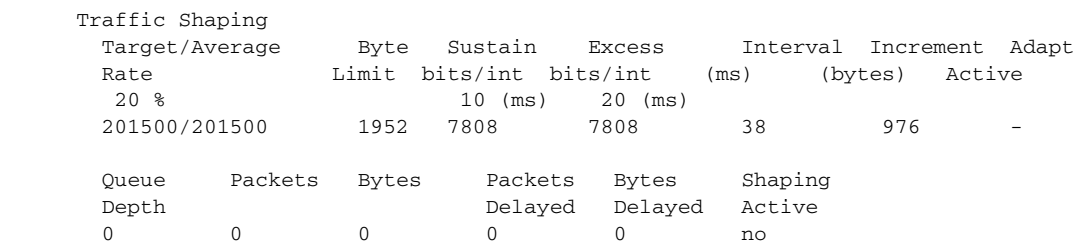

Table 11 describes the significant fields shown in the display.

*Table 11 show policy-map interface Field Descriptions—Configured for Percentage-Based Policing and Shaping (with Traffic Shaping Enabled)<sup>1</sup>*

| <b>Field</b>           | <b>Description</b>                                                                                                    |
|------------------------|----------------------------------------------------------------------------------------------------|
| Service-policy output  | Name of the output service policy applied to the specified interface or VC.                                                                                                    |
| Class-map              | Class of traffic being displayed. Output is displayed for each configured<br>class in the policy. The choice for implementing class matches (for<br>example, match-all or match-any) can also appear next to the traffic class.                                                                                                    |
| packets, bytes         | Number of packets (also shown in bytes) identified as belonging to the<br>class of traffic being displayed.                                                                                                    |
| offered rate           | Rate, in kbps, of packets coming in to the class.                                                                                                    |
|                        | <b>Note</b><br>If the packets are compressed over an outgoing interface, the<br>improved packet rate achieved by packet compression is not<br>reflected in the offered rate. Also, if the packets are classified<br>before they enter a combination of tunnels (for example, a generic<br>routing encapsulation (GRE) tunnel and an IP Security (IPSec)<br>tunnel), the offered rate does not include all the extra overhead<br>associated with tunnel encapsulation in general. Depending on the<br>configuration, the offered rate may include no overhead, may<br>include the overhead for only one tunnel encapsulation, or may<br>include the overhead for all tunnel encapsulations. In most of the<br>GRE and IPSec tunnel configurations, the offered rate includes the<br>overhead for GRE tunnel encapsulation only. |
| drop rate              | Rate, in kbps, at which packets are dropped from the class. The drop rate<br>is calculated by subtracting the number of successfully transmitted<br>packets from the offered rate.                                                                                                    |
| Match                  | Match criteria specified for the class of traffic. Choices include criteria<br>such as the Layer 3 packet length, IP precedence, IP DSCP value, MPLS<br>experimental value, access groups, and quality of service (QoS) groups.<br>For more information about the variety of match criteria options that are<br>available, refer to the chapter "Configuring the Modular Quality of<br>Service Command-Line Interface" in the Cisco IOS Quality of Service<br>Solutions Configuration Guide, Release 12.2.                                                                                                    |
| <b>Traffic Shaping</b> | Indicates that traffic shaping based on a percentage of bandwidth has been<br>enabled.                                                                                                    |
| Target / Average Rate  | Rate (percentage) used for shaping traffic and the number of packets<br>meeting that rate.                                                                                                    |

 $\mathbf I$ 

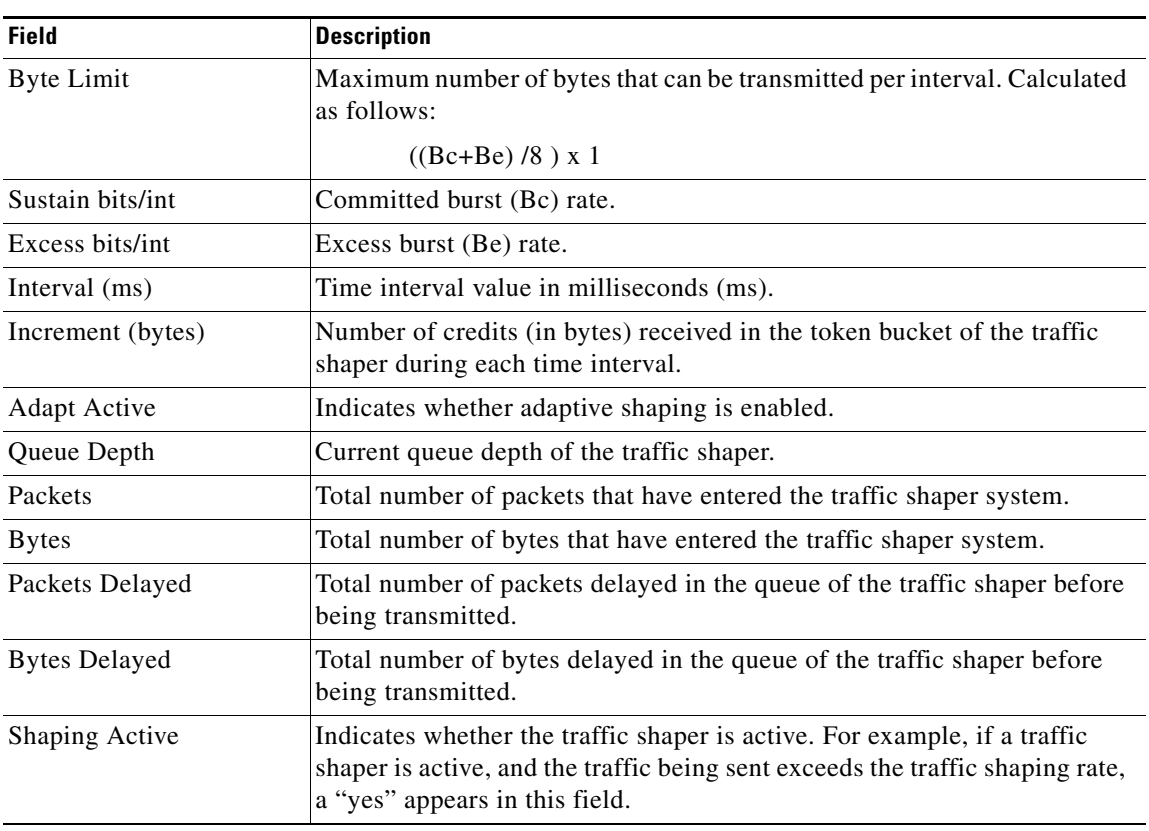

#### *Table 11 show policy-map interface Field Descriptions—Configured for Percentage-Based Policing and Shaping (with Traffic Shaping Enabled)<sup>1</sup> (continued)*

1. A number in parentheses may appear next to the service-policy output name, class-map name, and match criteria information. The number is for Cisco internal use only and can be disregarded.

#### **Packet Classification Based on Layer 3 Packet Length show policy-map interface Command Example**

The following sample output from the **show policy-map interface** command displays the packet statistics for the Ethernet4/1 interface, to which a service policy called "mypolicy" is attached. The Layer 3 packet length has been specified as a match criterion for the traffic in the class called "class1".

#### Router# **show policy-map interface Ethernet4/1**

```
 Ethernet4/1 
 Service-policy input: mypolicy
  Class-map: class1 (match-all)
       500 packets, 125000 bytes
       5 minute offered rate 4000 bps, drop rate 0 bps
      Match: packet length min 100 max 300
       QoS Set
         qos-group 20
           Packets marked 500
```
ן

Table 12 describes the significant fields shown in the display.

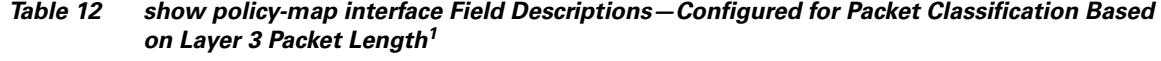

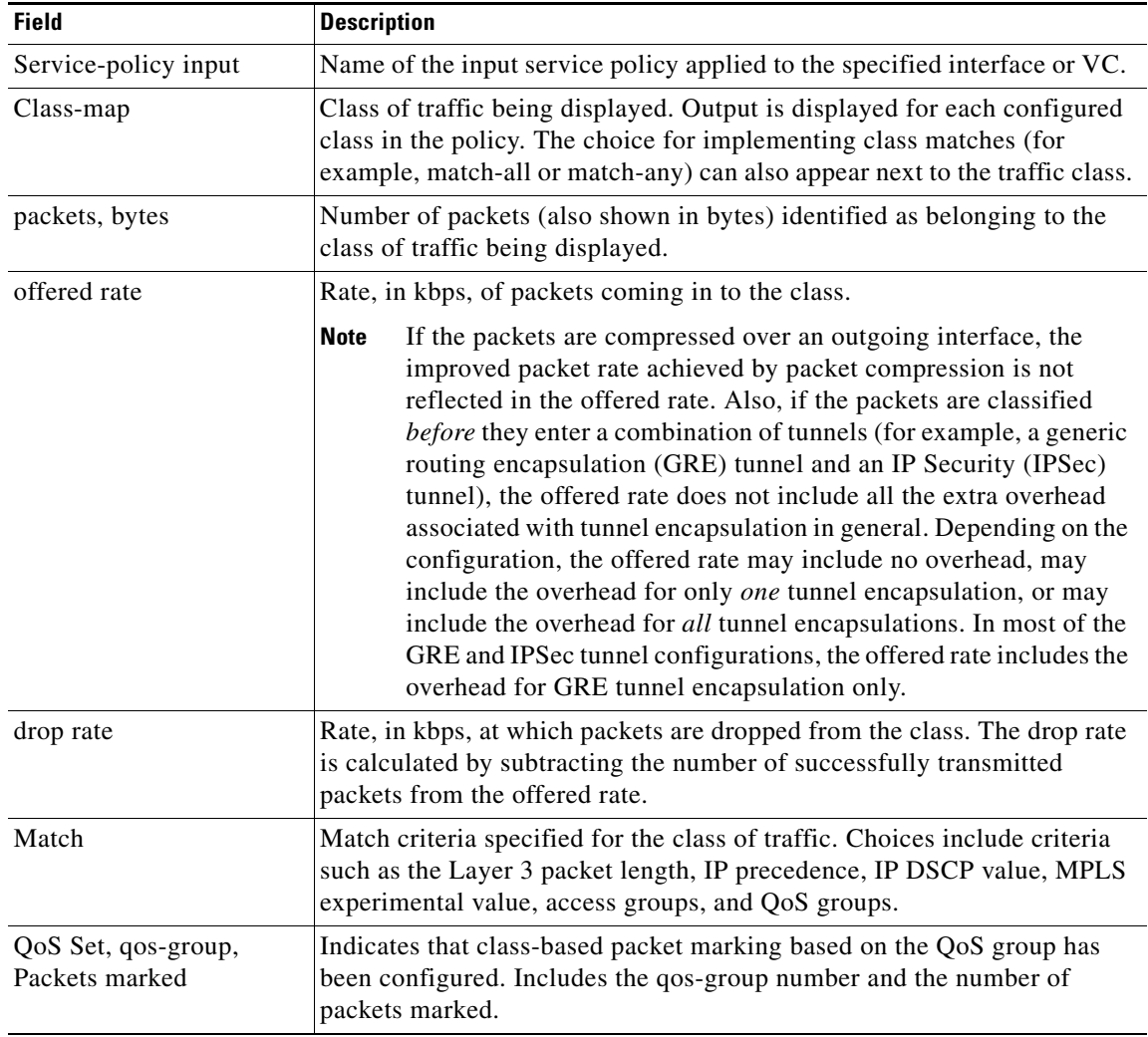

1. A number in parentheses may appear next to the service-policy input name, class-map name, and match criteria information. The number is for Cisco internal use only and can be disregarded.

#### **Enhanced Packet Marking show policy-map interface Command Example**

The following sample output of the **show policy-map interface** command shows the service policies attached to a FastEthernet subinterface. In this example, a service policy called "policy1" has been attached. In "policy1", a table map called "table-map1" has been configured. The values in "table-map1" will be used to map the precedence values to the corresponding class of service (CoS) values.

Router# **show policy-map interface**

```
 FastEthernet1/0.1 
  Service-policy input: policy1
    Class-map: class-default (match-any)
      0 packets, 0 bytes
```
 $\mathbf I$ 

a ka

```
 5 minute offered rate 0 bps, drop rate 0 bps
 Match: any 
 QoS Set
  precedence cos table table-map1
     Packets marked 0
```
Table 13 describes the fields shown in the display.

*Table 13 show policy-map interface Field Descriptions—Configured for Enhanced Packet Marking <sup>1</sup>*

| <b>Field</b>                       | <b>Description</b>                                                                                                    |
|------------------------------------|----------------------------------------------------------------------------------------------------|
| Service-policy input               | Name of the input service policy applied to the specified interface or VC.                                                                                                    |
| Class-map                          | Class of traffic being displayed. Output is displayed for each configured<br>class in the policy. The choice for implementing class matches (for<br>example, match-all or match-any) can also appear next to the traffic class.                                                                                                    |
| packets, bytes                     | Number of the packets (also shown in bytes) identified as belonging to the<br>class of traffic being displayed.                                                                                                    |
| offered rate                       | Rate, in kbps, of the packets coming into the class.                                                                                                    |
| Match                              | Match criteria specified for the class of traffic. Choices include criteria<br>such as Precedence, IP differentiated services code point (DSCP) value,<br>Multiprotocol Label Switching (MPLS) experimental value, access<br>groups, and quality of service $(QoS)$ group (set). For more information<br>about the variety of match criteria options that are available, refer to the<br>"Configuring the Modular Quality of Service Command-Line Interface"<br>section in the Cisco IOS Quality of Service Solutions Configuration<br>Guide. |
| QoS Set                            | Indicates that QoS group (set) has been configured for the particular class.                                                                                                    |
| precedence cos table<br>table-map1 | Indicates that a table map (called "table-map1") has been used to<br>determine the precedence value. The precedence value will be set<br>according to the CoS value defined in the table map.                                                                                                    |
| Packets marked                     | Total number of packets marked for the particular class.                                                                                                    |

1. A number in parentheses may appear next to the service-policy input name and the class-map name. The number is for Cisco internal use only and can be disregarded.

#### **Traffic Policing show policy-map interface Command Example**

The following is sample output from the **show policy-map interface** command. This sample displays the statistics for the serial 2/0 interface on which traffic policing has been enabled. The committed (conform) burst (bc) and excess (peak) burst (be) are specified in milliseconds (ms).

```
Router# show policy-map interface serial2/0
```

```
 Serial2/0 
 Service-policy output: policy1 (1050)
   Class-map: class1 (match-all) (1051/1)
     0 packets, 0 bytes
     5 minute offered rate 0 bps, drop rate 0 bps
     Match: ip precedence 0 (1052)
     police:
          cir 20 % bc 300 ms
          cir 409500 bps, bc 15360 bytes
          pir 40 % be 400 ms
```
Ι

```
 pir 819000 bps, be 40960 bytes
     conformed 0 packets, 0 bytes; actions:
       transmit 
     exceeded 0 packets, 0 bytes; actions:
       drop 
     violated 0 packets, 0 bytes; actions:
       drop 
     conformed 0 bps, exceed 0 bps, violate 0 bps
 Class-map: class-default (match-any) (1054/0)
  0 packets, 0 bytes
  5 minute offered rate 0 bps, drop rate 0 bps
  Match: any (1055)
    0 packets, 0 bytes
    5 minute rate 0 bps
```
In this example, the CIR and PIR are displayed in bps, and both the committed burst (bc) and excess burst (be) are displayed in bits.

The CIR, PIR bc, and be are calculated on the basis of the formulas described below.

#### **Formula for Calculating the CIR**

When calculating the CIR, the following formula is used:

**•** CIR percentage specified (as shown in the output from the **show policy-map** command) \* bandwidth (BW) of the interface (as shown in the output from the **show interfaces** command) = total bits per second

According to the output from the **show interfaces** command for the serial 2/0 interface, the interface has a bandwidth (BW) of 2048 kbps.

```
Router # show interfaces serial2/0
```
Serial2/0 is administratively down, line protocol is down Hardware is M4T MTU 1500 bytes, BW 2048 Kbit, DLY 20000 usec, rely 255/255, load 1/255

The following values are used for calculating the CIR:

20 % \* 2048 kbps = 409600 bps

#### **Formula for Calculating the PIR**

When calculating the PIR, the following formula is used:

**•** PIR percentage specified (as shown in the output from the **show policy-map** command) \* bandwidth (BW) of the interface (as shown in the output from the **show interfaces** command) = total bits per second

According to the output from the **show interfaces** command for the serial 2/0 interface, the interface has a bandwidth (BW) of 2048 kbps.

```
Router # show interfaces serial2/0
```
Serial2/0 is administratively down, line protocol is down Hardware is M4T MTU 1500 bytes, BW 2048 Kbit, DLY 20000 usec, rely 255/255, load 1/255

The following values are used for calculating the PIR:

```
40 % * 2048 kbps = 819200 bps
```
 $\mathbf I$ 

**Note** Discrepancies between this total and the total shown in the output from the **show policy-map interface** command can be attributed to a rounding calculation or to differences associated with the specific interface configuration.

#### **Formula for Calculating the Committed Burst (bc)**

When calculating the bc, the following formula is used:

• The bc in milliseconds (as shown in the **show policy-map** command) \* the CIR in bits per seconds = total number bytes

The following values are used for calculating the bc:

300 ms \* 409600 bps = 15360 bytes

#### **Formula for Calculating the Excess Burst (be)**

When calculating the bc and the be, the following formula is used:

**•** The be in milliseconds (as shown in the **show policy-map** command) \* the PIR in bits per seconds = total number bytes

The following values are used for calculating the be:

400 ms \* 819200 bps = 40960 bytes

Table 14 describes the significant fields shown in the display.

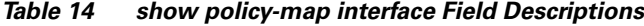

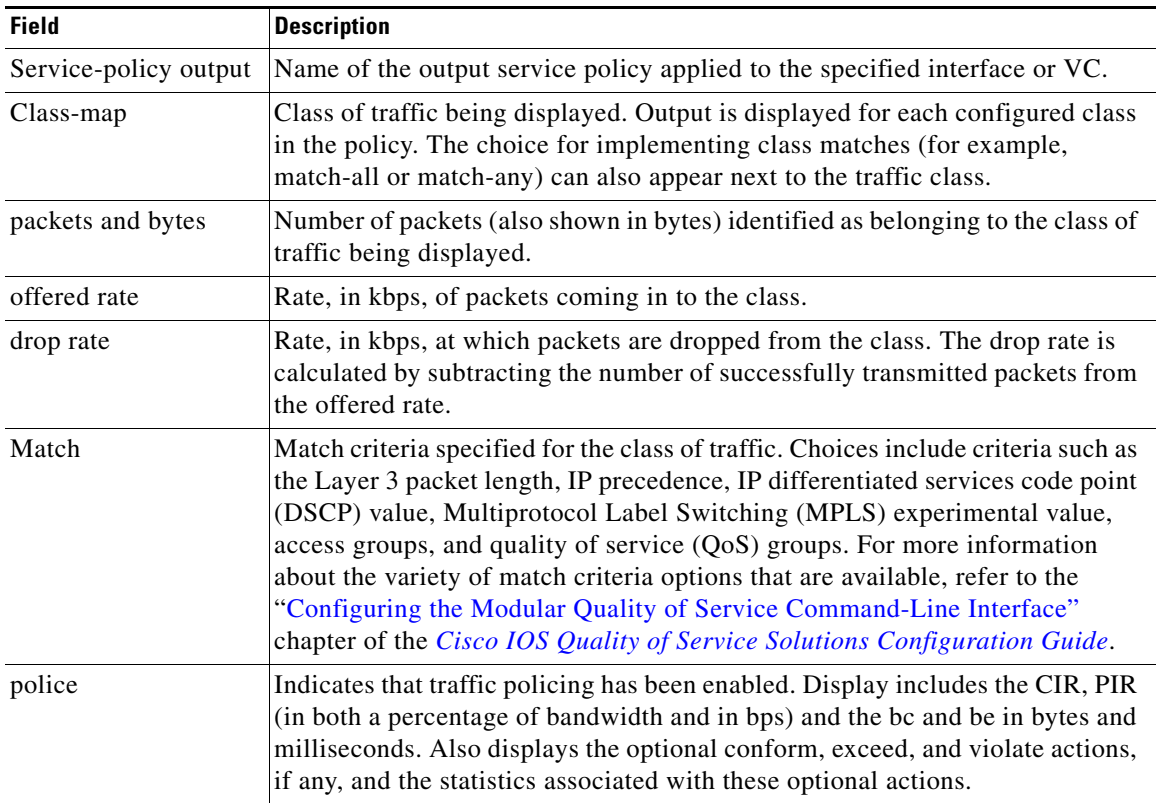

#### **Bandwidth Estimation show policy-map interface Command Example**

The following sample output from the **show policy-map interface** command displays statistics for the FastEthernet 0/1 interface on which bandwidth estimates for quality of service (QoS) targets have been generated.

The Bandwidth Estimation section indicates that bandwidth estimates for QoS targets have been defined. These targets include the packet loss rate, the packet delay rate, and the timeframe in milliseconds. Confidence refers to the drop-one-in value (as a percentage) of the targets. Corvil Bandwidth means the bandwidth estimate in kilobits per second.

When no drop or delay targets are specified, "none specified, falling back to drop no more than one packet in 500" appears in the output.

#### Router# **show policy-map interface FastEthernet0/1**

```
 FastEthernet0/1
 Service-policy output: my-policy
   Class-map: icmp (match-all)
     199 packets, 22686 bytes
     30 second offered rate 0 bps, drop rate 0 bps
     Match: access-group 101
     Bandwidth Estimation:
        Quality-of-Service targets:
          drop no more than one packet in 1000 (Packet loss < 0.10%)
          delay no more than one packet in 100 by 40 (or more) milliseconds
            (Confidence: 99.0000%)
        Corvil Bandwidth: 1 kbits/sec
   Class-map: class-default (match-any)
     112 packets, 14227 bytes
     30 second offered rate 0 bps, drop rate 0 bps
     Match: any
     Bandwidth Estimation:
        Quality-of-Service targets:
          <none specified, falling back to drop no more than one packet in 500
        Corvil Bandwidth: 1 kbits/sec
```
#### **Shaping with HQF Enabled show policy-map interface Command Example**

The following sample output from the **show policy-map interface** command shows that shaping is active (as seen in the queue depth field) with HQF enabled on the serial 4/3 interface. All traffic is classified to the class-default queue.

#### Router# **show policy-map interface serial4/3**

Serial4/3

Service-policy output: shape

```
 Class-map: class-default (match-any)
   2203 packets, 404709 bytes
   30 second offered rate 74000 bps, drop rate 14000 bps
   Match: any
   Queueing
   queue limit 64 packets
   (queue depth/total drops/no-buffer drops) 64/354/0
   (pkts output/bytes output) 1836/337280
   shape (average) cir 128000, bc 1000, be 1000
   target shape rate 128000
     lower bound cir 0, adapt to fecn 0
```
 $\Gamma$ 

 Service-policy : LLQ queue stats for all priority classes: queue limit 64 packets (queue depth/total drops/no-buffer drops) 0/0/0 (pkts output/bytes output) 0/0 Class-map: c1 (match-all) 0 packets, 0 bytes 30 second offered rate 0 bps, drop rate 0 bps Match: ip precedence 1 Priority: 32 kbps, burst bytes 1500, b/w exceed drops: 0 Class-map: class-default (match-any) 2190 packets, 404540 bytes 30 second offered rate 74000 bps, drop rate 14000 bps Match: any queue limit 64 packets

```
 (queue depth/total drops/no-buffer drops) 63/417/0
 (pkts output/bytes output) 2094/386300
```
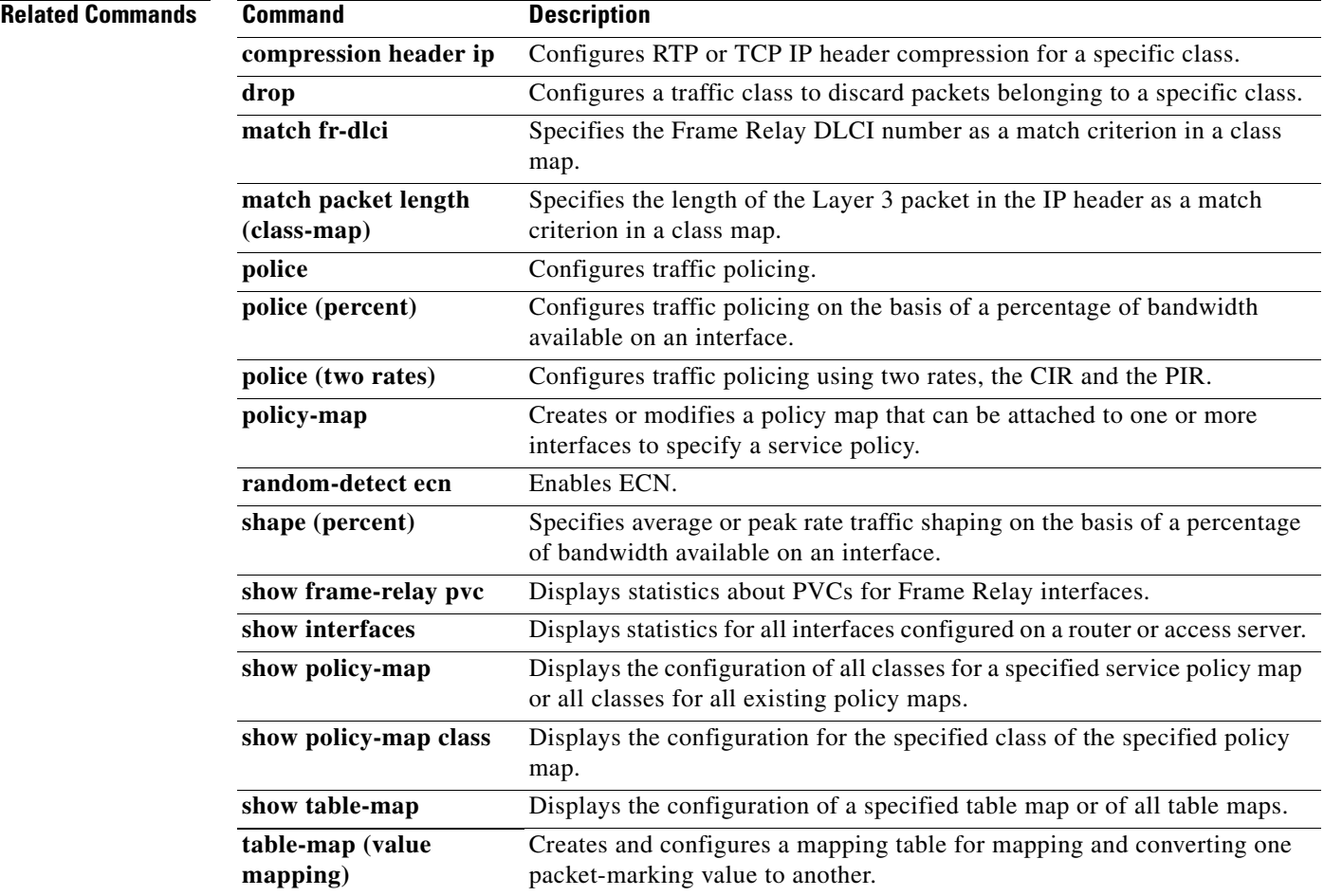

Ι

CCVP, the Cisco logo, and Welcome to the Human Network are trademarks of Cisco Systems, Inc.; Changing the Way We Work, Live, Play, and Learn is a service mark of Cisco Systems, Inc.; and Access Registrar, Aironet, Catalyst, CCDA, CCDP, CCIE, CCIP, CCNA, CCNP, CCSP, Cisco, the Cisco Certified Internetwork Expert logo, Cisco IOS, Cisco Press, Cisco Systems, Cisco Systems Capital, the Cisco Systems logo, Cisco Unity, Enterprise/Solver, EtherChannel, EtherFast, EtherSwitch, Fast Step, Follow Me Browsing, FormShare, GigaDrive, HomeLink, Internet Quotient, IOS, iPhone, IP/TV, iQ Expertise, the iQ logo, iQ Net Readiness Scorecard, iQuick Study, LightStream, Linksys, MeetingPlace, MGX, Networkers, Networking Academy, Network Registrar, PIX, ProConnect, ScriptShare, SMARTnet, StackWise, The Fastest Way to Increase Your Internet Quotient, and TransPath are registered trademarks of Cisco Systems, Inc. and/or its affiliates in the United States and certain other countries.

All other trademarks mentioned in this document or Website are the property of their respective owners. The use of the word partner does not imply a partnership relationship between Cisco and any other company. (0711R)

Any Internet Protocol (IP) addresses used in this document are not intended to be actual addresses. Any examples, command display output, and figures included in the document are shown for illustrative purposes only. Any use of actual IP addresses in illustrative content is unintentional and coincidental.

© 2003–2006 Cisco Systems, Inc. All rights reserved.